# **Django-MySQL Documentation**

*Release 3.2.0*

**Adam Johnson**

**Aug 19, 2019**

# **Contents**

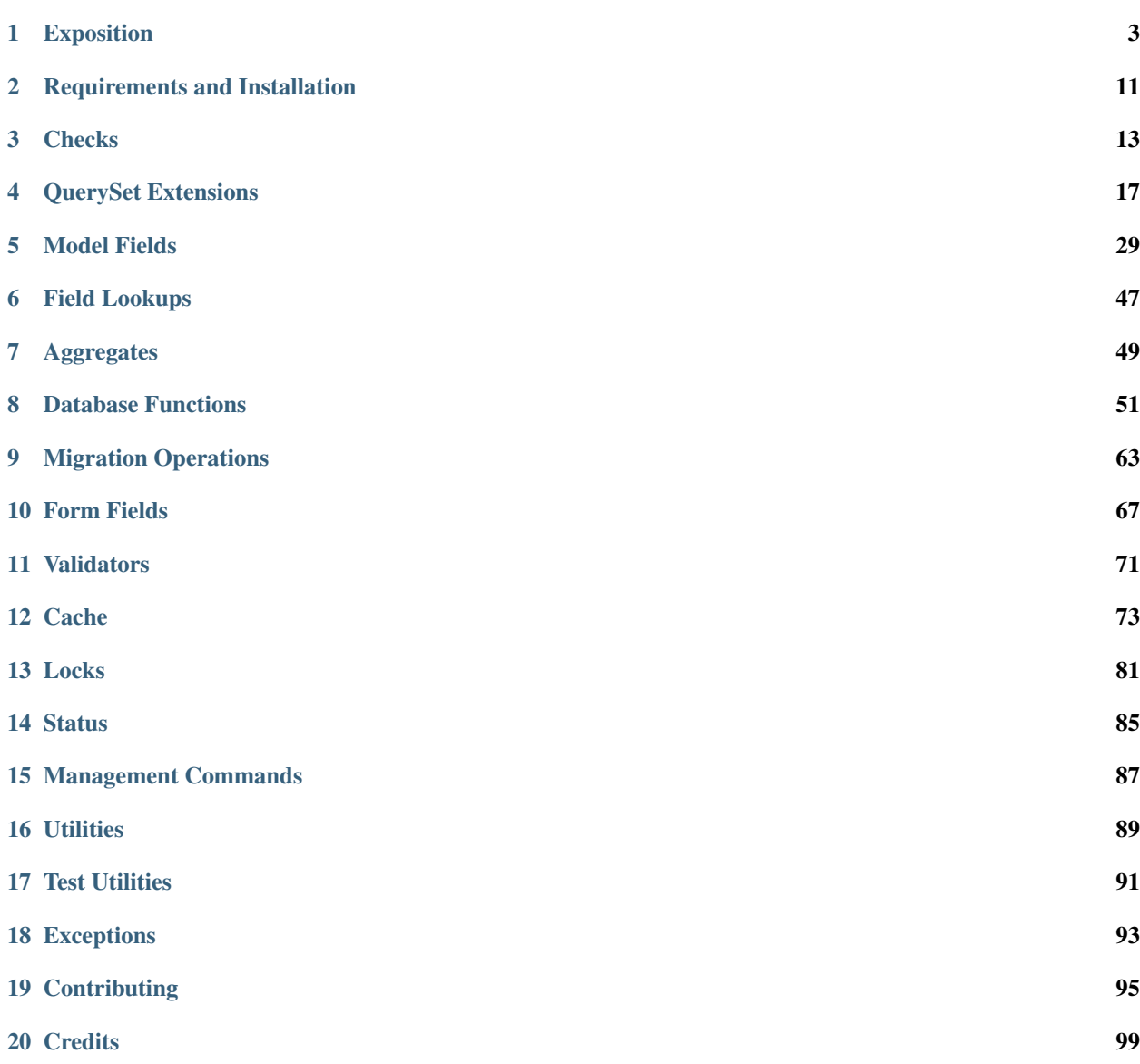

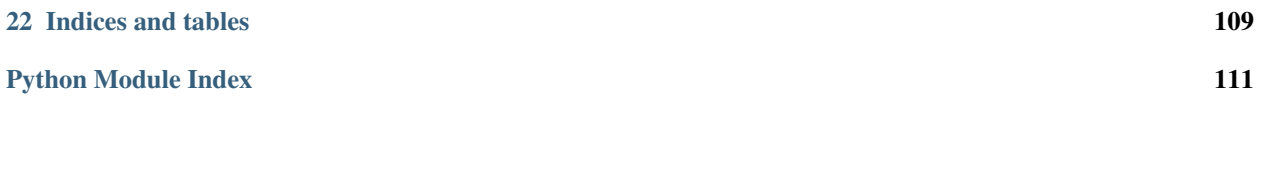

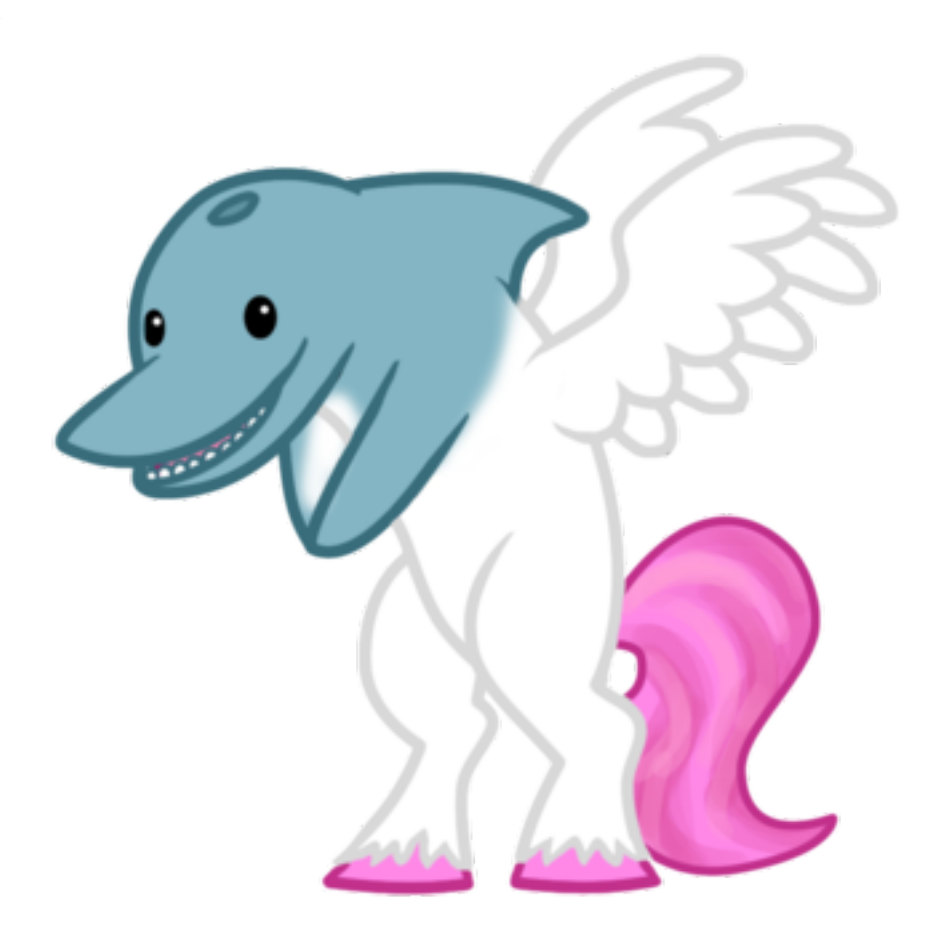

Django-MySQL is a non-inventively named package that helps you use some MySQL/MariaDB-specific features in the world of Django.

If you're new, check out the *[Exposition](#page-6-0)* to see all the features in action, or get started with *[Requirements and Installa](#page-14-0)[tion](#page-14-0)*. Otherwise, take your pick:

# CHAPTER 1

# Exposition

<span id="page-6-0"></span>Every feature in whistle-stop detail.

### **1.1 Checks**

Extra checks added to Django's check framework to ensure your Django and MySQL configurations are optimal.

```
$ ./manage.py check
?: (django_mysql.W001) MySQL strict mode is not set for database connection 'default'
...
```
*[Read more](#page-16-0)*

## **1.2 QuerySet Extensions**

Django-MySQL comes with a number of extensions to QuerySet that can be installed in a number of ways - e.g. adding the QuerySetMixin to your existing QuerySet subclass.

### **1.2.1 Approximate Counting**

SELECT COUNT( $\star$ ) ... can become a slow query, since it requires a scan of all rows; the approx\_count functions solves this by returning the estimated count that MySQL keeps in metadata. You can call it directly:

Author.objects.approx\_count()

Or if you have pre-existing code that calls count() on a QuerySet you pass it, such as the Django Admin, you can set the QuerySet to do try approx\_count first automatically:

```
qs = Author.objects.all().count_tries_approx()
# Now calling qs.count() will try approx_count() first
```
*[Read more](#page-20-1)*

### **1.2.2 Query Hints**

Use MySQL's query hints to optimize the SQL your QuerySets generate:

```
Author.objects.straight_join().filter(book_set__title__startswith="The ")
# Does SELECT STRAIGHT_JOIN ...
```
*[Read more](#page-21-0)*

### **1.2.3 'Smart' Iteration**

Sometimes you need to modify every single instance of a model in a big table, without creating any long running queries that consume large amounts of resources. The 'smart' iterators traverse the table by slicing it into primary key ranges which span the table, performing each slice separately, and dynamically adjusting the slice size to keep them fast:

```
# Some authors to fix
bad_authors = Author.objects.filter(address="Nowhere")
# Before: bad, we can't fit all these in memory
for author in bad_authors.all():
   pass
# After: good, takes small dynamically adjusted slices, wraps in atomic()
for author in bad_authors.iter_smart():
   author.address = ""
    author.save()
    author.send_apology_email()
```
*[Read more](#page-24-0)*

### **1.2.4 Integration with pt-visual-explain**

For interactive debugging of queries, this captures the query that the QuerySet represents, and passes it through EXPLAIN and pt-visual-explain to get a visual representation of the query plan:

```
>>> Author.objects.all().pt_visual_explain()
Table scan
rows 1020
+- Table
  table myapp_author
```
*[Read more](#page-27-0)*

### **1.2.5 MySQL HANDLER API**

MySQL's HANDLER commands give simple NoSQL-style read access to rows faster than normal SQL queries, with the ability to perform index lookups or page-by-page scans. This extension adds an ORM-based API for handlers:

```
with Author.objects.handler() as handler:
   for author in handler.iter(chunk_size=1000):
       author.send_apology_email()
```
*[Read more](#page-28-0)*

# **1.3 Model Fields**

Fields that use MySQL-specific features!

### **1.3.1 JSON Field**

Implements MySQL 5.7+'s JSON data type for storing arbitrary JSON data:

```
class APIResponse(Model):
   url = models.CharField(max_length=200)
   data = JSONField()
```

```
>>> APIResponse.objects.create(url='/api/twoots/1/', data={
    'id': '123',
    'message': 'Loving #django and #mysql',
    'coords': [34.4, 56.2]
})
>>> APIResponse.objects.filter(data__coords__0=34.4)
[<APIResponse: /api/twoots/1/>]
```
*[Read more](#page-32-1)*

### **1.3.2 Dynamic Columns Field**

Use MariaDB's Dynamic Columns for storing arbitrary, nested dictionaries of values:

```
class ShopItem(Model):
   name = models.CharField(max_length=200)
    attrs = DynamicField()
```

```
>>> ShopItem.objects.create(name='Camembert', attrs={'smelliness': 15})
>>> ShopItem.objects.create(name='Brie', attrs={'smelliness': 5, 'squishiness': 10})
>>> ShopItem.objects.filter(attrs__smelliness_INTEGER__gte=10)
[<ShopItem: Camembert>]
```
*[Read more](#page-36-0)*

### **1.3.3 List Fields**

Two field classes that allow you to store lists of items in a comma-separated string:

```
class Person(Model):
   name = CharField(max_length=32)
    post_nominals = ListTextField(
```
(continues on next page)

(continued from previous page)

```
base_field=CharField(max_length=32)
)
```
**>>>** Person.objects.filter(post\_nominals\_\_contains='PhD') [<Person: Horatio>, <Person: Severus>]

*[Read more](#page-39-0)*

### **1.3.4 Set Fields**

Two field classes that allow you to store sets of items in a comma-separated string:

```
class Post(Model):
   name = CharField(max_length=32)
    tags = SetTextField(
       base_field=CharField(max_length=10)
    )
```

```
>>> Post.objects.create(name='First post', tags={'thoughts', 'django'})
>>> Post.objects.filter(tags__contains='django')
[<Post: First post>]
```
*[Read more](#page-43-0)*

### **1.3.5 EnumField**

A field class for using MySQL's ENUM type, which allows strings that are restricted to a set of choices to be stored in a space efficient manner:

```
class BookCover(Model):
    color = EnumField(choices=['red', 'green', 'blue'])
```
*[Read more](#page-46-0)*

### **1.3.6 Resizable Text/Binary Fields**

Django's [TextField](https://docs.djangoproject.com/en/dev/ref/models/fields/#django.db.models.TextField) and [BinaryField](https://docs.djangoproject.com/en/dev/ref/models/fields/#django.db.models.BinaryField) fields are fixed at the MySQL level to use the maximum size class for the BLOB and TEXT data types - these fields allow you to use the other sizes, and migrate between them:

```
class BookBlurb(Model):
   blurb = SizedTextField(size_class=3)
    # Has a maximum length of 16MiB, compared to plain TextField which has
    # a limit of 4GB (!)
```
*[Read more](#page-47-0)*

### **1.3.7 BIT(1) Boolean Fields**

Some database systems, such as the Java Hibernate ORM, don't use MySQL's bool data type for storing boolean flags and instead use  $BIT(1)$ . This field class allows you to interact with those fields:

```
class HibernateModel(Model):
   some_bool = Bit1BooleanField()
    some_nullable_bool = NullBit1BooleanField()
```
*[Read more](#page-48-0)*

# **1.4 Field Lookups**

ORM extensions to built-in fields:

```
>>> Author.objects.filter(name__sounds_like='Robert')
[<Author: Robert>, <Author: Rupert>]
```
*[Read more](#page-50-0)*

# **1.5 Aggregates**

MySQL's powerful GROUP\_CONCAT statement is added as an aggregate, allowing you to bring back the concatenation of values from a group in one query:

```
>>> author = Author.objects.annotate(
... book_ids=GroupConcat('books__id')
... ).get(name="William Shakespeare")
>>> author.book_ids
"1,2,5,17,29"
```
*[Read more](#page-52-0)*

## **1.6 Database Functions**

MySQL-specific database functions for the ORM:

```
>>> Author.objects.annotate(
... full_name=ConcatWS('first_name', 'last_name', separator=' ')
... ).first().full_name
"Charles Dickens"
```
*[Read more](#page-54-0)*

## **1.7 Migration Operations**

MySQL-specific operations for django migrations:

```
from django.db import migrations
from django_mysql.operations import InstallPlugin
```

```
class Migration(migrations.Migration):
```
(continues on next page)

(continued from previous page)

```
dependencies = []
operations = [
    InstallPlugin("metadata_lock_info", "metadata_lock_info.so")
]
```
*[Read more](#page-66-0)*

### **1.8 Cache**

An efficient backend for Django's cache framework using MySQL features:

```
cache.set("my_key", "my_value") # Uses only one query
cache.get_many(["key1", "key2"]) # Only one query to do this too!
cache.set("another_key", some_big_value) # Compressed above 5kb by default
```
*[Read more](#page-76-0)*

### **1.9 Locks**

Use MySQL as a locking server for arbitrarily named locks:

```
with Lock("ExternalAPI", timeout=10.0):
    do_some_external_api_stuff()
```
*[Read more](#page-84-0)*

### **1.10 Status**

Easy access to global or session status variables:

```
if global_status.get('Threads_running') > 100:
    raise BorkError("Server too busy right now, come back later")
```
*[Read more](#page-88-0)*

### **1.11 Management Commands**

dbparams helps you include your database parameters from settings in commandline tools with dbparams:

\$ mysqldump **\$(**python manage.py dbparams**)** > dump.sql

fix\_datetime\_columns helps you fix your DateTimeFields that don't have microseconds after an upgrade to MySQL 5.6+/MariaDB 5.3+:

```
$ python manage.py fix_datetime_columns
ALTER TABLE `app1_table1`
   MODIFY COLUMN `created_time` datetime(6) DEFAULT NULL;
```
*[Read more](#page-90-0)*

# **1.12 Utilities**

Fingerprint queries quickly with the pt-fingerprint wrapper:

```
>>> pt_fingerprint("SELECT * FROM myapp_author WHERE id = 5")
"select * from myapp_author where id = 5"
```
*[Read more](#page-92-0)*

# **1.13 Test Utilities**

Set some MySQL server variables on a test case for every method or just a specific one:

```
class MyTests(TestCase):
    @override_mysql_variables(SQL_MODE="ANSI")
   def test_it_works_in_ansi_mode(self):
       self.run_it()
```
*[Read more](#page-94-0)*

# CHAPTER 2

# Requirements and Installation

### <span id="page-14-0"></span>**2.1 Requirements**

These are the supported, tested versions of Django-MySQL's requirements:

- Python: 3.5, 3.6, 3.7
- Django: 1.11, 2.0, 2.1, 2.2
- MySQL: 5.6, 5.7 / MariaDB: 10.0, 10.1, 10.2, 10.3
- mysqlclient: 1.3

## **2.2 Installation**

Install it with pip:

```
$ pip install django-mysql
```
Or add it to your project's requirements.txt.

Add 'django\_mysql' to your INSTALLED\_APPS setting:

```
INSTALLED_APPS = (
    ...
    'django_mysql',
)
```
Django-MySQL comes with some extra checks to ensure your configuration for Django + MySQL is optimal. It's best to run these now you've installed to see if there is anything to fix:

```
$ ./manage.py check
```
For help fixing any warnings, see *[Checks](#page-16-0)*.

## **2.3 Extending your QuerySets**

Half the fun features are extensions to QuerySet. You can add these to your project in a number of ways, depending on what is easiest for your code - all imported from diango mysql.models.

#### **class Model**

The simplest way to add the QuerySet extensions - this is a subclass of Django's [Model](https://docs.djangoproject.com/en/dev/ref/models/instances/#django.db.models.Model) that sets objects to use the Django-MySQL extended QuerySet (below) via QuerySet.as\_manager(). Simply change your model base to get the goodness:

```
# from django.db.models import Model - no more!
from django_mysql.models import Model
class MySuperModel(Model):
   pass # TODO: come up with startup idea.
```
#### **class QuerySet**

The second way to add the extensions - use this to replace your model's default manager:

```
from mythings import MyBaseModel
from django_mysql.models import QuerySet
class MySuperDuperModel(MyBaseModel):
   objects = QuerySet.as_manager()
    # TODO: what fields should this model have??
```
#### **class QuerySetMixin**

The third way to add the extensions, and the container class for the extensions. Add this mixin to your custom QuerySet class to add in all the fun:

```
from django.db.models import Model
from django_mysql.models import QuerySetMixin
from stackoverflow import CopyPasteQuerySet
class MySplendidQuerySet(QuerySetMixin, CopyPasteQuerySet):
   pass
class MySplendidModel(Model):
   objects = MySplendidQuerySet.as_manager()
    # TODO: profit
```
#### **add\_QuerySetMixin**(*queryset*)

A final way to add the extensions, useful when you don't control the model class - for example with built in Django models. This function creates a subclass of a QuerySet's class that has the QuerySetMixin added in and applies it to the QuerySet:

```
from django.contrib.auth.models import User
from django_mysql.models import add_QuerySetMixin
qs = User.objects.all()
qs = add_QuerySetMixin(qs)
# Now qs has all the extensions!
```
The extensions are described in *[QuerySet Extensions](#page-20-0)*.

# CHAPTER 3

### **Checks**

<span id="page-16-0"></span>Django-MySQL runs some extra checks as part of Django's check framework to ensure your configuration for Django + MySQL is optimal. If triggered, the checks give a brief message, and a link here for documentation on how to fix it.

Note: A reminder: as per [the Django docs,](https://docs.djangoproject.com/en/1.9/ref/settings/#std:setting-SILENCED_SYSTEM_CHECKS) you can silence individual checks in your settings. For example, if you determine django\_mysql.W002 doesn't require your attention, add the following to settings.py:

```
SILENCED SYSTEM CHECKS = [
    'django_mysql.W002',
]
```
## **3.1 django\_mysql.W001: Strict Mode**

MySQL's Strict Mode fixes many data integrity problems in MySQL, such as data truncation upon insertion, by escalating warnings into errors. It is strongly recommended you activate it.

Docs: [MySQL](https://dev.mysql.com/doc/refman/en/sql-mode.html#sql-mode-strict) / [MariaDB.](https://mariadb.com/kb/en/mariadb/sql_mode/#strict-mode)

It is configured as part of sql\_mode, a system variable contains a list of comma-separated modes to activate. Please check the value of your install and update it as necessary to add STRICT\_TRANS\_TABLES (the default in MySQL 5.7 onwards) - the following instructions assume it is set to the empty string initially, which is the MySQL 5.5 default.

The easiest way to change sql\_mode for your app is to set it from the init\_command that is run on each new connection by MySQLdb:

```
DATABASES = {
    'default': {
        'ENGINE': 'django.db.backends.mysql',
        'NAME': 'my_database',
        'OPTIONS': {
            'init_command': "SET sql_mode='STRICT_TRANS_TABLES'",
```
(continues on next page)

(continued from previous page)

```
},
       }
}
```
This sets it for your app, but it does not set it for other connections to your database server. There is also a roundtrip added for sending a command to the server on each new connection.

You can change sq1\_mode permanently by using SET GLOBAL from an admin user on the server, plus changing your configuration files so the setting survives a server restart. For more information, see [Using System Variables](https://dev.mysql.com/doc/refman/en/using-system-variables.html) [system variables](https://dev.mysql.com/doc/refman/en/using-system-variables.html) in the MySQL documentation.

## **3.2 django\_mysql.W002: InnoDB Strict Mode**

InnoDB Strict Mode is similar to the general Strict Mode, but for InnoDB. It escalates several warnings around InnoDB-specific statements into errors. Normally this just affects per-table settings for compression. It's recommended you activate this, but it's not very likely to affect you if you don't.

#### Docs: [MySQL](https://dev.mysql.com/doc/refman/en/innodb-parameters.html#sysvar_innodb_strict_mode) / [MariaDB.](https://mariadb.com/kb/en/mariadb/xtradbinnodb-strict-mode/)

As above, the easiest way to set this is to add SET to init\_command in your DATABASES setting:

```
DATABASES = {
    'default': {
        'ENGINE': 'django.db.backends.mysql',
        'NAME': 'my_database',
        'OPTIONS': {
             'init_command': 'SET innodb_strict_mode=1',
        },
    }
}
```
Note: If you use this along with the init command for W001, combine them as SET sql\_mode='STRICT\_TRANS\_TABLES', innodb\_strict\_mode=1.

Also, as above for django\_mysql.W001, it's better that you set it permanently for the server with SET GLOBAL and a configuration file change.

# **3.3 django\_mysql.W003: utf8mb4**

MySQL's ut  $\pm 8$  character set does not include support for the largest, 4 byte characters in UTF-8; this basically means it cannot support emoji and custom Unicode characters. The utf8mb4 character set was added to support all these characters, and there's really little point in not using it. Django currently suggests using the  $\pi$ t for for backwards compatibility, but it's likely to move in time.

It's strongly recommended you change to the utf8mb4 character set and convert your existing utf8 data as well, unless you're absolutely sure you'll never see any of these 'supplementary' Unicode characters (note: it's very easy for users to type emoji on phone keyboards these days!).

#### Docs: [MySQL](https://dev.mysql.com/doc/refman/en/charset-unicode-utf8mb4.html) / [MariaDB.](https://mariadb.com/kb/en/mariadb/unicode/)

Also see this classic blogpost: [How to support full Unicode in MySQL databases.](https://mathiasbynens.be/notes/mysql-utf8mb4)

The easiest way to set this up is to make a couple of changes to your DATABASES settings. First, add OPTIONS with charset to your MySQL connection, so MySQLdb connects using the utf8mb4 character set. Second, add TEST with COLLATION and CHARSET as below, so Django creates the test database, and thus all tables, with the right character set:

```
DATABASES = {
    'default': {
        'ENGINE': 'django.db.backends.mysql',
        'NAME': 'my_database',
        'OPTIONS': {
            # Tell MySQLdb to connect with 'utf8mb4' character set
            'charset': 'utf8mb4',
        },
        # Tell Django to build the test database with the 'utf8mb4' character set
        'TEST': {
            'CHARSET': 'utf8mb4',
            'COLLATION': 'utf8mb4_unicode_ci',
        }
    }
}
```
Note this does not transform the database, tables, and columns that already exist. Follow the examples in the 'How to' blog post link above to fix your database, tables, and character set. It's planned to add a command to Django-MySQL to help you do this, see [Issue 216.](https://github.com/adamchainz/django-mysql/issues/216)

# CHAPTER 4

### QuerySet Extensions

<span id="page-20-0"></span>MySQL-specific Model and QuerySet extensions. To add these to your Model/Manager/QuerySet trifecta, see *[Requirements and Installation](#page-14-0)*. Methods below are all QuerySet methods; where standalone forms are referred to, they can be imported from django\_mysql.models.

### <span id="page-20-1"></span>**4.1 Approximate Counting**

#### **approx\_count**(*fall\_back=True*, *return\_approx\_int=True*, *min\_size=1000*)

By default a QuerySet's *count()* method runs *SELECT COUNT(\*)* on a table. Whilst this is fast for MyISAM tables, for InnoDB it involves a full table scan to produce a consistent number, due to MVCC keeping several copies of rows when under transaction. If you have lots of rows, you will notice this as a slow query - [Percona](https://www.percona.com/blog/2006/12/01/count-for-innodb-tables/) [have some more details.](https://www.percona.com/blog/2006/12/01/count-for-innodb-tables/)

This method returns the approximate count found by running EXPLAIN SELECT COUNT ( $\star$ ) .... It can be out by 30-50% in the worst case, but in many applications it is closer, and is good enough, such as when presenting many pages of results but users will only practically scroll through the first few. For example:

```
>>> Author.objects.count() # slow
509741
>>> Author.objects.approx_count() # fast, with some error
531140
```
Three arguments are accepted:

#### **fall\_back=True**

If True and the approximate count cannot be calculated, count() will be called and returned instead, otherwise ValueError will be raised.

The approximation can only be found for objects.all(), with no filters, distinct() calls, etc., so it's reasonable to fall back.

#### **return\_approx\_int=True**

When True, an int is not returned (excpet when falling back), but instead a subclass called ApproximateInt. This is for all intents and purposes an int, apart from when cast to  $str$ , it renders as e.g. 'Approximately 12345' (internationalization ready). Useful for templates you can't edit (e.g. the admin) and you want to communicate that the number is not 100% accurate. For example:

```
>>> print(Author.objects.approx_count()) # ApproximateInt
Approximately 531140
>>> print(Author.objects.approx_count() + 0) # plain int
531140
>>> print(Author.objects.approx_count(return_approx_int=False)) # plain int
531140
```
#### **min\_size=1000**

The threshold at which to use the approximate algorithm; if the approximate count comes back as less that this number, count () will be called and returned instead, since it should be so small as to not bother your database. Set to 0 to disable this behaviour and always return the approximation.

The default of 1000 is a bit pessimistic - most tables won't take long when calling COUNT ( $\star$ ) on tens of thousands of rows, but it *could* be slow for very wide tables.

**count\_tries\_approx**(*activate=True*, *fall\_back=True*, *return\_approx\_int=True*, *min\_size=1000*)

This is the 'magic' method to make pre-existing code, such as Django's admin, work with approx\_count. Calling count\_tries\_approx sets the QuerySet up such that then calling count will call approx\_count instead, with the given arguments.

To unset this, call count tries approx with activate=False.

To 'fix' an Admin class with this, simply do the following (assuming Author inherits from django\_mysql's Model):

```
class AuthorAdmin(ModelAdmin):
    def get_queryset(self, request):
        qs = super(AuthorAdmin, self).get_queryset(request)
        return qs.count_tries_approx()
```
You'll be able to see this is working on the pagination due to the word 'Approximately' appearing:

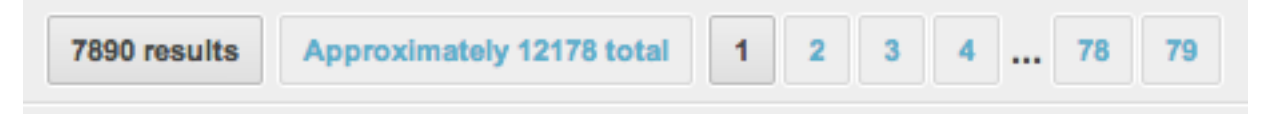

You can do this at a base class for all your ModelAdmin subclasses to apply the magical speed increase across your admin interface.

## <span id="page-21-0"></span>**4.2 Query Hints**

The following methods add extra features to the ORM which allow you to access some MySQL-specific syntax. They do this by inserting special comments which pass through Django's ORM layer and get re-written by a function that wraps the lower-level cursor.execute().

Because not every user wants these features and there is a (small) overhead to every query, you must activate this feature by adding to your settings:

DJANGO\_MYSQL\_REWRITE\_QUERIES = True

Once you've done this, the following methods will work.

**label**(*comment*)

Allows you to add an arbitrary comment to the start of the query, as the second thing after the keyword. This can be used to 'tag' queries so that when they show in the *slow\_log* or another monitoring tool, you can easily back track to the python code generating the query. For example, imagine constructing a QuerySet like this:

qs = Author.objects.label("AuthorListView").all()

When executed, this will have SQL starting:

**SELECT** /\*AuthorListView\*/ ...

You can add arbitrary labels, and as many of them as you wish - they will appear in the order added. They will work in SELECT and UPDATE statements, but not in DELETE statements due to limitations in the way Django performs deletes.

You should not pass user-supplied data in for the comment. As a basic protection against accidental SQL injection, passing a comment featuring  $\star$  / will raise a ValueError, since that would prematurely end the comment. However due to [executable comments,](https://mariadb.com/kb/en/mariadb/comment-syntax/) the comment is still prone to some forms of injection.

However this is a feature - by not including spaces around your string, you may use this injection to use [exe](https://mariadb.com/kb/en/mariadb/comment-syntax/)[cutable comments](https://mariadb.com/kb/en/mariadb/comment-syntax/) to add hints that are otherwise not supported, or to use the [new MySQL 5.7 optimizer hints.](https://www.percona.com/blog/2015/04/30/optimizer-hints-mysql-5-7-7-missed-manual/)

#### **straight\_join**()

Adds the STRAIGHT\_JOIN hint, which forces the join order during a SELECT. Note that you can't force Django's join order, but it tends to be in the order that the tables get mentioned in the query.

Example usage:

```
# Note from Adam: sometimes the optimizer joined books -> author, which
# is slow. Force it to do author -> books.
Author.objects.distinct().straight_join().filter(books__age=12)[:10]
```
Docs: [MySQL](https://dev.mysql.com/doc/refman/en/select.html) / [MariaDB.](https://mariadb.com/kb/en/mariadb/select/#straight_join)

The MariaDB docs also have a good page [Index Hints: How to Force Query Plans"](https://mariadb.com/kb/en/mariadb/index-hints-how-to-force-query-plans/) which covers some cases when you might want to use STRAIGHT\_JOIN.

#### **sql\_small\_result**()

Adds the SQL\_SMALL\_RESULT hint, which avoids using a temporary table in the case of a GROUP BY or DISTINCT.

Example usage:

```
# Note from Adam: we have very few distinct birthdays, so using a
# temporary table is slower
Author.objects.values('birthday').distinct().sql_small_result()
```
Docs: [MySQL](https://dev.mysql.com/doc/refman/en/select.html) / [MariaDB.](https://mariadb.com/kb/en/mariadb/select/#sql_small_result-sql_big_result)

#### **sql\_big\_result**()

Adds the SQL\_BIG\_RESULT hint, which forces using a temporary table in the case of a GROUP BY or DISTINCT.

Example usage:

```
# Note from Adam: for some reason the optimizer didn't use a temporary
# table for this, so we force it
Author.objects.distinct().sql_big_result()
```
Docs: [MySQL](https://dev.mysql.com/doc/refman/en/select.html) / [MariaDB.](https://mariadb.com/kb/en/mariadb/select/#sql_small_result-sql_big_result)

#### **sql\_buffer\_result**()

Adds the SQL\_BUFFER\_RESULT hint, which forces the optimizer to use a temporary table to process the result. This is useful to free locks as soon as possible.

#### Example usage:

```
# Note from Adam: seeing a lot of throughput on this table. Buffering
# the results makes the queries less contentious.
HighThroughputModel.objects.filter(x=y).sql_buffer_result()
```
#### Docs: [MySQL](https://dev.mysql.com/doc/refman/en/select.html) / [MariaDB.](https://mariadb.com/kb/en/mariadb/select/#sql_buffer_result)

#### **sql\_cache**()

Adds the SQL\_CACHE hint, which means the result set will be stored in the [Query Cache.](https://dev.mysql.com/doc/refman/en/query-cache.html) This only has an effect when the MySQL system variable query\_cache\_type is set to 2 or DEMAND.

#### Example usage:

```
# Fetch recent posts, cached in MySQL for speed
recent_posts = BlogPost.objects.sql_cache().order_by('-created')[:5]
```
Docs: [MySQL](https://dev.mysql.com/doc/refman/en/select.html) / [MariaDB.](https://mariadb.com/kb/en/mariadb/select/#sql_cache-sql_no_cache)

#### **sql\_no\_cache**()

Adds the SOL\_NO\_CACHE hint, which means the result set will not be fetched from or stored in the [Query](https://dev.mysql.com/doc/refman/en/query-cache.html) [Cache.](https://dev.mysql.com/doc/refman/en/query-cache.html) This only has an effect when the MySQL system variable query\_cache\_type is set to 1 or ON.

Example usage:

```
# Avoid caching all the expired sessions, since we're about to delete
# them
deletable_session_ids = (
    Session.objects.sql_no_cache()
                   .filter(expiry__lt=now())
                   .values_list('id', flat=True)
)
```
Docs: [MySQL](https://dev.mysql.com/doc/refman/en/select.html) / [MariaDB.](https://mariadb.com/kb/en/mariadb/select/#sql_cache-sql_no_cache)

#### **sql\_calc\_found\_rows**()

Adds the SQL\_CALC\_FOUND\_ROWS hint, which means the total count of matching rows will be calculated when you only take a slice. You can access this count with the found rows attribute of the QuerySet after filling its result cache, by e.g. iterating it.

This can be faster than taking the slice and then again calling .count() to get the total count.

Example usage:

```
>>> can_drive = Customer.objects.filter(age=21).sql_calc_found_rows()[:10]
>>> len(can_drive) # Fetches the first 10 from the database
10
>>> can_drive.found_rows # The total number of 21 year old customers
1942
```
Docs: [MySQL](https://dev.mysql.com/doc/refman/en/select.html) / [MariaDB.](https://mariadb.com/kb/en/mariadb/select/#sql_calc_found_rows)

#### **use\_index**(*\*index\_names*, *for\_=None*, *table\_name=None*)

Adds a USE INDEX hint, which affects the index choice made by MySQL's query optimizer for resolving the query.

Note that index names on your tables will normally have been generated by Django and contain a hash fragment. You will have to check your database schema to determine the index name.

If you pass any non-existent index names, MySQL will raise an error. This means index hints are especially important to test in the face of future schema changes.

for restricts the scope that the index hint applies to. By default it applies to all potential index uses during the query; you may supply one of 'JOIN', 'ORDER BY', or 'GROUP BY' to restrict the index hint to only be used by MySQL for index selection in their respective stages of query execution. For more information see the MySQL/MariaDB docs (link below).

table\_name is the name of the table that the hints are for. By default, this will be the name of the table of the model that the QuerySet is for, however you can supply any other table that may be joined into the query (from e.g. select\_related()). Be careful - there is no validation on the table name, and if it does not exist in the final query it will be ignored. Also it is injected raw into the resultant SQL, so you should not use user data otherwise it may open the potential for SQL injection.

Note that USE INDEX accepts no index names to mean 'use no indexes', i.e. table scans only.

Example usage:

```
# SELECT ... FROM `author` USE INDEX (`name_12345`) WHERE ...
>>> Author.objects.use_index('name_12345').filter(name='John')
# SELECT ... FROM `author` USE INDEX (`name_12345`, `name_age_678`) WHERE ...
>>> Author.objects.use_index('name_12345', 'name_age_678').filter(name='John')
# SELECT ... FROM `author` USE INDEX FOR ORDER BY (`name_12345`) ... ORDER BY,
˓→`name`
>>> Author.objects.use_index('name_12345', for_='ORDER BY').order_by('name')
# SELECT ... FROM `book` INNER JOIN `author` USE INDEX (`authbook`) ...
>>> Book.objects.select_related('author').use_index('authbook', table_name='author
˓→')
```
Docs: [MySQL](https://dev.mysql.com/doc/refman/en/index-hints.html) / [MariaDB.](https://mariadb.com/kb/en/mariadb/index-hints-how-to-force-query-plans/)

#### **force\_index**(*\*index\_names*, *for\_=None*)

Similar to the above use  $index()$ , but adds a FORCE INDEX hint. Note that unlike use  $index()$  you must supply at least one index name. For more information, see the MySQL/MariaDB docs.

```
ignore_index(*index_names, for_=None)
```
Similar to the above use  $index()$ , but adds an IGNORE INDEX hint. Note that unlike use  $index()$  you must supply at least one index name. For more information, see the MySQL/MariaDB docs.

### <span id="page-24-0"></span>**4.3 'Smart' Iteration**

Here's a situation we've all been in - we screwed up, and now we need to fix the data. Let's say we accidentally set the address of all authors without an address to "Nowhere", rather than the blank string. How can we fix them??

The simplest way would be to run the following:

Author.objects.filter(address="Nowhere").update(address="")

Unfortunately with a lot of rows ('a lot' being dependent on your database server and level of traffic) this will stall other access to the table, since it will require MySQL to read all the rows and to hold write locks on them in a single query.

To solve this, we could try updating a chunk of authors at a time; such code tends to get ugly/complicated pretty quickly:

```
min_id = 0max id = 1000
biggest_author_id = Author.objects.order_by('-id')[0].id
while True:
   Author.objects.filter(id__gte=min_id, id__lte=BLA BLA BLA
# I'm not even going to type this all out, it's so much code
```
Here's the solution to this boilerplate with added safety features - 'smart' iteration! There are two classes; one yields chunks of the given QuerySet, and the other yields the objects inside those chunks. Nearly every data update can be thought of in one of these two methods.

### **class SmartChunkedIterator**(*queryset*, *atomically=True*, *status\_thresholds=None*, *pk\_range=None*, *chunk\_time=0.5*, *chunk\_size=2*, *chunk\_min=1*, *chunk\_max=10000*, *re-*

*port\_progress=False*, *total=None*)

Implements a smart iteration strategy over the given queryset. There is a method iter\_smart\_chunks that takes the same arguments on the QuerySetMixin so you can just:

```
bad_authors = Author.objects.filter(address="Nowhere")
for author_chunk in bad_authors.iter_smart_chunks():
   author_chunk.update(address="")
```
Iteration proceeds by yielding primary-key based slices of the queryset, and dynamically adjusting the size of the chunk to try and take chunk time seconds. In between chunks, the wait until load low() method of [GlobalStatus](#page-88-1) is called to ensure the database is not under high load.

Warning: Because of the slicing by primary key, there are restrictions on what QuerySets you can use, and a ValueError will be raised if the queryset doesn't meet that. Specifically, only QuerySets on models with integer-based primary keys, which are unsliced, and have no  $\sigma$ rder by will work.

There are a lot of arguments and the defaults have been picked hopefully sensibly, but please check for your case though!

#### **queryset**

The queryset to iterate over; if you're calling via . iter\_smart\_chunks then you don't need to set this since it's the queryset you called it on.

#### **atomically=True**

If true, wraps each chunk in a transaction via django's [transaction.atomic\(\)](https://docs.djangoproject.com/en/dev/topics/db/transactions/#django.db.transaction.atomic). Recommended for any write processing.

#### **status\_thresholds=None**

A dict of status variables and their maximum tolerated values to be checked against after each chunk with [wait\\_until\\_load\\_low\(\)](#page-89-0).

When set to None, it lets  $GlobalStatus$  use its default of 'Threads running': 5}. Set to an empty dict to disable status checking (not really recommended, it doesn't add much overhead and can will probably save your butt one day).

#### **pk\_range=None**

Controls the primary key range to iterate over with slices. By default, with pk\_range=None, the Query-Set will be searched for its minimum and maximum pk values before starting. On QuerySets that match few rows, or whose rows aren't evenly distributed, this can still execute a long blocking table scan to find these two rows. You can remedy this by giving a value for pk\_range:

• If set to 'all', the range will be the minimum and maximum PK values of the entire table, excluding any filters you have set up - that is, for Model.objects.all() for the given QuerySet's model.

• If set to a 2-tuple, it will be unpacked and used as the minimum and maximum values respectively.

Note: The iterator determines the minimum and maximum at the start of iteration and does not update them whilst iterating, which is normally a safe assumption, since if you're "fixing things" you probably aren't creating any more bad data. If you do need to process *every* row then set pk\_range to have a maximum far greater than what you expect would be reached by inserts that occur during iteration.

#### **chunk\_time=0.5**

The time in seconds to aim for each chunk to take. The chunk size is dynamically adjusted to try and match this time, via a weighted average of the past and current speed of processing. The default and algorithm is taken from the analogous pt-online-schema-change flag [–chunk-time.](https://www.percona.com/doc/percona-toolkit/2.1/pt-online-schema-change.html#cmdoption-pt-online-schema-change--chunk-time)

#### **chunk\_size=2**

The initial size of the chunk that will be used. As this will be dynamically scaled and can grow fairly quickly, the initial size of 2 should be appropriate for most use cases.

#### **chunk\_min=1**

The minimum number of objects in a chunk. You do not normally need to tweak this since the dynamic scaling works very well, however it might be useful if your data has a lot of "holes" or if there are other constraints on your application.

#### **chunk\_max=10000**

The maximum number of objects in a chunk, a kind of sanity bound. Acts to prevent harm in the case of iterating over a model with a large 'hole' in its primary key values, e.g. if only ids 1-10k and 100k-110k exist, then the chunk 'slices' could grow very large in between 10k and 100k since you'd be "processing" the non-existent objects 10k-100k very quickly.

#### **report\_progress=False**

If set to true, display out a running counter and summary on sys.stdout. Useful for interactive use. The message looks like this:

AuthorSmartChunkedIterator processed 0/100000 objects (0.00%) in 0 chunks

And uses  $\chi$ r to erase itself when re-printing to avoid spamming your screen. At the end Finished! is printed on a new line.

#### **total=None**

By default the total number of objects to process will be calculated with approx\_count(), with fall\_back set to True. This count () query could potentially be big and slow.

total allows you to pass in the total number of objects for processing, if you can calculate in a cheaper way, for example if you have a read-replica to use.

#### **class SmartIterator**

A convenience subclass of SmartChunkedIterator that simply unpacks the chunks for you. Can be accessed via the iter\_smart method of QuerySetMixin.

For example, rather than doing this:

```
bad_authors = Author.objects.filter(address="Nowhere")
for authors_chunk in bad_authors.iter_smart_chunks():
    for author in authors_chunk:
        author.send_apology_email()
```
You can do this:

```
bad_authors = Author.objects.filter(address="Nowhere")
for author in bad_authors.iter_smart():
    author.send_apology_email()
```
All the same arguments as SmartChunkedIterator are accepted.

#### **class SmartPKRangeIterator**

A subclass of SmartChunkedIterator that doesn't return the chunk's QuerySet but instead returns the start and end primary keys for the chunk. This may be useful when you want to iterate but the slices need to be used in a raw SQL query. Can be accessed via the iter smart pk ranges method of QuerySetMixin.

For example, rather than doing this:

```
for authors chunk in Author.objects.iter smart chunks():
   limits = author_chunk.aggregate(min_pk=Min('pk'), max_pk=Max('pk'))
   authors = Author.objects.raw("")SELECT name from app author
       WHERE id >= %s AND id <= %s
    """, (limits['min_pk'], limits['max_pk']))
    # etc...
```
. . . you can do this:

```
for start_pk, end_pk in Author.objects.iter_smart_pk_ranges():
   authors = Author.objects.raw("""
        SELECT name from app_author
       WHERE id >= ss AND id < ss
    """, (start_pk, end_pk))
    # etc...
```
In the first format we were forced to perform a dumb query to determine the primary key limits set by SmartChunkedIterator, due to the QuerySet not otherwise exposing this information.

Note: There is a subtle difference between the two versions. In the first the end boundary, max  $pk$ , is a closed bound, whereas in the second, the end\_pk from iter\_smart\_pk\_ranges is an open bound. Thus the <= changes to a <.

All the same arguments as SmartChunkedIterator are accepted.

## <span id="page-27-0"></span>**4.4 Integration with pt-visual-explain**

How does MySQL *really* execute a query? The EXPLAIN statement (docs: [MySQL](https://dev.mysql.com/doc/refman/5.6/en/explain.html) / [MariaDB\)](https://mariadb.com/kb/en/mariadb/explain/), gives a description of the execution plan, and the pt-visual-explain [tool](https://www.percona.com/doc/percona-toolkit/2.2/pt-visual-explain.html) can format this in an understandable tree.

This function is a shortcut to turn a QuerySet into its visual explanation, making it easy to gain a better understanding of what your queries really end up doing.

```
pt_visual_explain(display=True)
```
Call on a QuerySet to print its visual explanation, or with display=False to return it as a string. It prepends the SQL of the query with 'EXPLAIN' and passes it through the mysql and pt-visual-explain commands to get the output. You therefore need the MySQL client and Percona Toolkit installed where you run this.

Example:

```
>>> Author.objects.all().pt_visual_explain()
Table scan
rows 1020
+- Table
  table myapp_author
```
Can also be imported as a standalone function if you want to use it on a QuerySet that does not have the QuerySetMixin added, e.g. for built-in Django models:

```
>>> from django_mysql.models import pt_visual_explain
>>> pt_visual_explain(User.objects.all())
Table scan
rows 1
+- Table
  table auth_user
```
# <span id="page-28-0"></span>**4.5 Handler**

MySQL's HANDLER commands give you simple NoSQL-style read access, faster than full SQL queries, with the ability to perform index lookups or paginated scans (docs: [MySQL](https://dev.mysql.com/doc/refman/5.6/en/handler.html) / [MariaDB\)](https://mariadb.com/kb/en/mariadb/handler-commands/).

This extension adds an ORM-based API for handlers. You can instantiate them from a QuerySet (and thus from *.objects*), and open/close them as context managers:

```
with Author.objects.handler() as handler:
    first_author_by_pk = handler.read()
   first ten authors by pk = handler.read(limit=10)for author in handler.iter(chunk_size=1000):
       author.send_apology_email()
```
The .handler() method simply returns a Handler instance; the class can be imported and applied to QuerySets from models without the extensions easily as well:

```
from django_mysql.models.handler import Handler
with Handler(User.objects.all()) as handler:
    for user in handler.iter(chunk_size=1000):
        user.send_notification_email()
```
Warning: HANDLER is lower level than SELECT, and has some optimizations that mean it permits 'for example' dirty reads. Check the database documentation and understand the consequences of this before you replace any SQL queries!

#### **class Handler**(*queryset*)

Implements a handler for the given queryset's model. The WHERE clause and query parameters, if they exist, will be extracted from the queryset's SQL. Since HANDLER statements can only operate on one table at a time, only relatively simple querysets can be used - others will result in a ValueError being raised.

A Handler is only opened and available for reads when used as a context manager. You may have multiple handlers open at once, even on the same table, but you cannot open the same one twice.

**read**(*index='PRIMARY'*, *value\_\_LOOKUP=None*, *mode=None*, *where=None*, *limit=None*)

Returns the result of a HANDLER .. READ statement as a RawQuerySet for the given queryset's model (which, like all QuerySets, is lazy).

Note: The HANDLER statements must select whole rows, therefore there is no way of optimizing by returning only certain columns (like QuerySet's [only\(\)](https://docs.djangoproject.com/en/dev/ref/models/querysets/#django.db.models.query.QuerySet.only)).

MySQL has three forms of HANDLER .. READ statements, but only the first two forms of HANDLER. . READ statements are supported - you can specify index lookups, or pagination. The third form, 'natural row order', only makes sense for MyISAM tables.

#### **index='PRIMARY'**

The name of the index of the table to read, defaulting to the primary key. You must provide the index name as known by MySQL, not the names of the indexed column[s] as Django's db index and index together let you specify. This will only be checked by MySQL so an OperationalError will be raised if you specify a wrong name.

Both single and multi-column indexes are supported.

#### **value\_\_LOOKUP=None**

The 'first form' of HANDLER .. READ supports index lookups. value\_\_LOOKUP allows you to specify a lookup on index using the same style as Django's ORM, and is mutually exclusive with mode. You may only have one index lookup on a read - other conditions must be filtered with where. For example:

```
# Read objects with primary key <= 100
handler.read(value__lte=100, limit=100)
```
The valid lookups are:

- value  $lt=x$  index value  $< x$
- value\_\_lte=x index value <= x
- value=x, value\_exact=x index value = x
- value\_\_gte= $x$  index value  $>= x$
- value  $q_t = x \text{index value} > x$

For single-column indexes, specify the value; for multi-column indexes, specify an iterable of values, one for each column, in index order. For example:

```
grisham = handler.read(index='full_name_idx',
                       value=('John', 'Grisham'))
```
#### **mode=None**

The 'second form' of HANDLER .. READ supports paging over a table, fetching one batch of results at a time whilst the handler object on MySQL's end retains state, somewhat like a 'cursor'. This is mutually exclusive with value\_\_LOOKUP, and if neither is specified, this is the default.

There are four modes:

- first commence iteration at the start
- next continue ascending/go forward one page
- last commence iteration at the end (in reverse)
- prev continue descending/go backward one page

To iterate forwards, use 'first' and then repeatedly 'next'. To iterate backwards, use 'last' and then repeatedly 'prev'. The page size is set with limit.

N.B. the below iter method below is recommended for most iteration.

#### **where=None**

HANDLER . . READ statements support WHERE clauses for columns on the same table, which apply after the index filtering. By default the WHERE clause from the queryset used to construct the Handler will be applied. Passing a different QuerySet as where allows you to read with different filters. For example:

```
with Author.objects.handler() as handler:
   old = Author.objects.filter(age__gte=50)
   first_old_author = handler.read(where=old)[0]
   young = Author.objects.filter(age__lte=50)
    first_young_author = handler.read(where=young)[0]
```
#### **limit=None**

By default every HANDLER .. READ statement returns *only* the first row. Specify limit to retrieve a different number of rows.

**iter**(*index='PRIMARY'*, *where=None*, *chunk\_size=100*, *reverse=False*)

Iterate over a table via the named index, one chunk at a time, yielding the individual objects. Acts as a wrapper around repeated calls to read.

#### **index='PRIMARY'**

The name of the index to iterate over. As detailed above, this must be the index name on MySQL.

#### **where=None**

A QuerySet for filter conditions, the same as read's where argument, as detailed above.

#### **chunk\_size=100**

The size of the chunks to read during iteration.

#### **reverse=False**

The direction of iteration over the index. By default set to  $True$ , the index will be iterated in ascending order; set to False, the index will be iterated in descending order.

Sets mode on read to either FIRST then repeatedly NEXT or LAST then repeatedly PREV respectively.

**Warning:** You can only have one iteration happening at a time per Handler, otherwise on the MySQL side it loses its position. There is no checking for this in Handler class.

# CHAPTER 5

### Model Fields

<span id="page-32-0"></span>More MySQL and MariaDB specific ways to store data!

Field classes should always be imported from django\_mysql.models, similar to the home of Django's native fields in django.db.models.

# <span id="page-32-1"></span>**5.1 JSONField**

MySQL 5.7 comes with a JSON data type that stores JSON in a way that is queryable and updatable in place. This is ideal for data that varies widely, or very sparse columns, or just for storing API responses that you don't have time to turn into the relational format.

Docs: [MySQL.](https://dev.mysql.com/doc/refman/5.7/en/json.html)

Django-MySQL supports the JSON data type and related functions through JSONField plus some *[JSON database](#page-60-0) [functions](#page-60-0)*.

**class JSONField**(*\*\*kwargs*)

A field for storing JSON. The Python data type may be either str, int, float, dict, or list - basically anything that is supported by  $\exists$  son.dumps. There is no restriction between these types - this may be surprising if you expect it to just store JSON objects/dicts.

So for example, the following all work:

```
mymodel.myfield = "a string"
mymodel.myfield = 1
mymodel.myfield = 0.3
mymodel.myfield = ["a", "list"]
mymodel.myfield = {"a": "dict"}
```
This field requires Django 1.8+ and MySQL 5.7+. Both requirements are checked by the field and you'll get sensible errors for them when Django's checks run if you're not up to date on either.

**Warning:** If you give the field a  $default$ , ensure it's a callable, such as a function, or the dict or list classes themselves. Incorrectly using a mutable object, such as  $default={}$ , creates a single object that is shared between all instances of the field. There's a field check that errors if a plain list or dict instance is used for default, so there is some protection against this.

The correct way to provide a rich default like  $\{\text{ 'foo': } \text{ 'bar'}\}$  is to define a module level function that returns it, so it can be serialized in migrations. For example:

```
def my_default():
   return {'foo': 'bar'}
class MyModel(Model):
   attrs = JSONField(default=my_default)
```
### **5.1.1 JSONFields in Forms**

By default this uses the simple Django-MySQL form field  $JSONF \text{ is } 1d$ , which simply displays the JSON in an HTML <textarea>.

### **5.1.2 Querying JSONField**

You can query by object keys as well as array positions. In cases where names collide with existing lookups, you might want to use the [JSONExtract](#page-60-1) database function.

Warning: Most of the standard lookups don't make sense for JSONField and so have been made to fail with NotImplementedError. There is scope for making some of them work in the future, but it's non-trivial. Only the lookups documented below work.

Also be careful with the key lookups. Since any string could be a key in a JSON object, any lookup name other than the standard ones or those listed below will be interpreted as a key lookup. No errors are raised. Be extra careful for typing mistakes, and always check your queries, e.g. myfield\_\_eaxct as a typo of myfield\_\_exact will not do what the author intended!

We'll use the following example model:

```
from django_mysql.models import JSONField, Model
class ShopItem(Model):
   name = models.CharField(max_length=200)
   attrs = JSONField()
    def __str__(self):
        return self.name
```
#### **Exact Lookups**

To query based on an exact match, just use an object of any JSON type.

For example:

```
>>> ShopItem.objects.create(name='Gruyère', attrs={'smelliness': 5})
>>> ShopItem.objects.create(name='Feta', attrs={'smelliness': 3, 'crumbliness': 10})
>>> ShopItem.objects.create(name='Hack', attrs=[1, 'arbitrary', 'data'])
>>> ShopItem.objects.filter(attrs={'smelliness': 5})
[<ShopItem: Gruyère>]
>>> ShopItem.objects.filter(attrs__exact={'smelliness': 3, 'crumbliness': 10})
[<ShopItem: Feta>]
>>> ShopItem.objects.filter(attrs=[1, 'arbitrary', 'data'])
[<ShopItem: Hack>]
```
#### **Ordering Lookups**

MySQL defines an ordering on JSON objects - see [the docs](https://dev.mysql.com/doc/refman/5.7/en/json.html#json-comparison) for more details. The ordering rules can make sense for some types (e.g. strings, arrays), however they can also be confusing if your data is of mixed types, so be careful. You can use the ordering by querying with Django's built-in  $qt, qte, lt, and 1te lookups.$ 

For example:

```
>>> ShopItem.objects.create(name='Cheshire', attrs=['Dense', 'Crumbly'])
>>> ShopItem.objects.create(name='Double Gloucester', attrs=['Semi-hard'])
>>> ShopItem.objects.filter(attrs__gt=['Dense', 'Crumbly'])
[<ShopItem: Double Gloucester>]
>>> ShopItem.objects.filter(attrs__lte=['ZZZ'])
[<ShopItem: Cheshire>, <ShopItem: Double Gloucester>]
```
#### **Key, Index, and Path Lookups**

To query based on a given dictionary key, use that key as the lookup name:

```
>>> ShopItem.objects.create(name='Gruyère', attrs={
    'smelliness': 5,
    'origin': {
        'country': 'Switzerland',
    }
    'certifications': ['Swiss AOC', 'Swiss AOP'],
})
>>> ShopItem.objects.create(name='Feta', attrs={'smelliness': 3, 'crumbliness': 10})
>>> ShopItem.objects.filter(attrs__smelliness=3)
[<ShopItem: Feta>]
```
Multiple keys can be chained together to form a path lookup:

```
>>> ShopItem.objects.filter(attrs__origin__country='Switzerland')
[<ShopItem: Gruyère>]
```
If the key is an integer, it will be interpreted as an index lookup in an array:

```
>>> ShopItem.objects.filter(attrs__certifications__0='Swiss AOC')
[<ShopItem: Gruyère>]
```
If the key you wish to query is not valid for a Python keyword argument (e.g. it contains unicode characters), or it clashes with the name of another field lookup, use the  $JSONExtrad$  database function to fetch it.

#### **Key Presence Lookups**

To query to check if an object has a given key, use the has\_key lookup:

```
# Find all ShopItems with a hardness rating
>>> ShopItem.objects.filter(attrs_has_key='hardness')
[]
# Find all ShopItems missing certification information
>>> ShopItem.objects.exclude(attrs_has_key='certifications')
[<ShopItem: Feta>]
```
To check if an object has several keys, use the has\_keys lookup with a list of keys:

```
# Find all ShopItems with both origin and certification information
>>> ShopItem.objects.filter(attrs__has_keys=['origin', 'certifications'])
[<ShopItem: Gruyère>]
```
To find objects with one of several keys, use the has\_any\_keys lookup with a list of keys:

```
# Find all ShopItems with either a smelliness or a hardness rating
>>> ShopItem.objects.filter(attrs_has_any_keys=['smelliness', 'hardness'])
[<ShopItem: Gruyère>, <ShopItem: Feta>]
```
#### **Length Lookup**

This is very similar to the functions:JSONLength database function. You can use it to filter based upon the length of the JSON documents in the field, using the MySQL JSON LENGTH function.

As per the MySQL documentation, the length of a document is determined as follows:

- The length of a scalar is 1.
- The length of an array is the number of array elements.
- The length of an object is the number of object members.
- The length does not count the length of nested arrays or objects.

Docs: [MySQL.](https://dev.mysql.com/doc/refman/5.7/en/json-attribute-functions.html#function_json-length)

For example:

```
# Find all the ShopItems with nothing in 'attrs'
>>> ShopItems.objects.filter(attrs__length=0)
[]
# Find all the ShopItems with >50 keys in 'attrs'
>>> ShopItems.objects.filter(attrs length qt=50)
[<ShopItem: Incredible Cheese>]
```
#### **Containment Lookups**

The contains lookup is overriden on JSONField to support the MySQL JSON\_CONTAINS function. This allows you to search, for example, JSON objects that contain at least a given set of key-value pairs. Additionally you can do the inverse with contained\_by, i.e. find values where the objects are contained by a given value.

The definition of containment is, as per the MySQL docs:
- A candidate scalar is contained in a target scalar if and only if they are comparable and are equal. Two scalar values are comparable if they have the same JSON\_TYPE() types, with the exception that values of types INTEGER and DECIMAL are also comparable to each other.
- A candidate array is contained in a target array if and only if every element in the candidate is contained in some element of the target.
- A candidate nonarray is contained in a target array if and only if the candidate is contained in some element of the target.
- A candidate object is contained in a target object if and only if for each key in the candidate there is a key with the same name in the target and the value associated with the candidate key is contained in the value associated with the target key.

Docs: [MySQL.](https://dev.mysql.com/doc/refman/5.7/en/json-search-functions.html#function_json-contains)

For example:

```
# Find all ShopItems with a crumbliness of 10 and a smelliness of 5
>>> ShopItems.objects.filter(attrs_contains={
    'crumbliness': 10,
    'smelliness': 5,
})
[<ShopItem: Feta>]
# Find all ShopItems that have either 0 properties, or 1 or more of the given.
˓→properties
>>> ShopItems.objects.filter(attrs_contained_by={
    'crumbliness': 10,
    'hardness': 1,
    'smelliness': 5,
})
[<ShopItem: Feta>]
```
# **5.2 DynamicField**

MariaDB has a feature called Dynamic Columns that allows you to store different sets of columns for each row in a table. It works by storing the data in a blob and having a small set of functions to manipulate this blob. [\(Docs\)](https://mariadb.com/kb/en/mariadb/dynamic-columns/).

Django-MySQL supports the *named* Dynamic Columns of MariaDB 10.0+, as opposed to the *numbered* format of 5.5+. It uses the [mariadb-dyncol](https://pypi.python.org/pypi/mariadb-dyncol) python package to pack and unpack Dynamic Columns blobs in Python rather than in MariaDB (mostly due to limitations in the Django ORM).

#### **class DynamicField**(*spec=None*, *\*\*kwargs*)

A field for storing Dynamic Columns. The Python data type is dict. Keys must be strs and values must be one of the supported value types in mariadb-dyncol:

- str
- int
- float
- datetime.date
- datetime.datetime
- datetime.datetime
- A nested dict conforming to this spec too

Note that there are restrictions on the range of values supported for some of these types, and that decimal. Decimal objects are not yet supported though they are valid in MariaDB. For more information consult the mariadb-dyncol documentation.

Values may also be None, though they will then not be stored, since dynamic columns do not store NULL, so you should use .get () to retrieve values that may be None.

To use this field, you'll need to:

- 1. Use MariaDB 10.0.2+
- 2. Install mariadb-dyncol (pip install mariadb-dyncol)
- 3. Use either the utf8mb4 or utf8 character set for your database connection.

These are all checked by the field and you will see sensible errors for them when Django's checks run if you have a DynamicField on a model.

#### **spec**

This is an optional type specification that checks that the named columns, if present, have the given types. It is validated against on save() to ensure type safety (unlike normal Django validation which is only used in forms). It is also used for type information for lookups (below).

spec should be a dict with string keys and values that are the type classes you expect. You can also nest another such dictionary as a value for validating nested dynamic columns.

For example:

```
import datetime
class SpecModel(Model):
    attrs = DynamicField(spec={
        'an_integer_key': int,
        'created_at': datetime.datetime,
        'nested_columns': {
            'lat': int,
            'lon': int,
        }
    })
```
This will enforce the following rules:

- instance.attrs['an\_integer\_key'], if present, is an int
- instance.attrs['created\_at'], if present, is an datetime.datetime
- instance.attrs['nested\_columns'], if present, is a dict
- instance.attrs['nested\_columns']['lat'], if present, is an int
- instance.attrs['nested\_columns']['lon'], if present, is an int

Trying to save a DynamicField with data that does not match the rules of its spec will raise TypeError. There is no automatic casting, e.g. between int and float. Note that columns not in spec will still be allowed and have no type enforced.

For example:

```
>>> SpecModel.objects.create(attrs={'an_integer_key': 1}) # Fine
>>> SpecModel.objects.create(attrs={'an_integer_key': 2.0})
Traceback (most recent call last):
...
```
(continues on next page)

(continued from previous page)

```
TypeError: Key 'an_integer_key' should be of type 'int'
>>> SpecModel.objects.create(attrs={'non_spec_key': 'anytype'}) # Fine
```
### **5.2.1 DynamicFields in Forms**

By default a DynamicField has no form field, because there isn't really a practical way to edit its contents. If required, is possible to add extra form fields to a ModelForm that then update specific dynamic column names on the instance in the form's save().

### **5.2.2 Querying DynamicField**

You can query by names, including nested names. In cases where names collide with existing lookups (e.g. you have a column named 'exact'), you might want to use the [ColumnGet](#page-63-0) database function. You can also use the [ColumnAdd](#page-63-1) and [ColumnDelete](#page-63-2) functions for atomically modifying the contents of dynamic columns at the database layer.

We'll use the following example model:

```
from django_mysql.models import DynamicField, Model
class ShopItem(Model):
    name = models.CharField(max_length=200)
    attrs = DynamicField(spec={
        'size': str,
    })
    def __str__(self):
        return self.name
```
#### **Exact Lookups**

To query based on an exact match, just use a dictionary.

For example:

```
>>> ShopItem.objects.create(name='Camembert', attrs={'smelliness': 15})
>>> ShopItem.objects.create(name='Cheddar', attrs={'smelliness': 15, 'hardness': 5})
>>> ShopItem.objects.filter(attrs={'smelliness': 15})
[<ShopItem: Camembert>]
>>> ShopItem.objects.filter(attrs={'smelliness': 15, 'hardness': 5})
[<ShopItem: Cheddar>]
```
#### **Name Lookups**

To query based on a column name, use that name as a lookup with one of the below SQL types added after an underscore. If the column name is in your field's spec, you can omit the SQL type and it will be extracted automatically this includes keys in nested dicts.

The list of SQL types is:

• BINARY - dict (a nested DynamicField)

- CHAR str
- DATE datetime.date
- DATETIME datetime.datetime
- DOUBLE float
- INTEGER int
- TIME datetime.time

These will also use the correct Django ORM field so chained lookups based on that type are possible, e.g. dynamicfield\_\_age\_INTEGER\_\_gte=20.

Beware that getting a named column can always return NULL if the column is not defined for a row.

For example:

```
>>> ShopItem.objects.create(name='T-Shirt', attrs={'size': 'Large'})
>>> ShopItem.objects.create(name='Rocketship', attrs={
... 'speed_mph': 300,
... 'dimensions': {'width_m': 10, 'height_m': 50}
... })
# Basic template: DynamicField + '__' + column name + '_' + SQL type
>>> ShopItem.objects.filter(attrs__size_CHAR='Large')
[<ShopItem: T-Shirt>]
# As 'size' is in the field's spec, there is no need to give the SQL type
>>> ShopItem.objects.filter(attrs__size='Large')
[<ShopItem: T-Shirt>]
# Chained lookups are possible based on the data type
>>> ShopItem.objects.filter(attrs__speed_mph_INTEGER__gte=100)
[<ShopItem: Rocketship>]
# Nested keys can be looked up
>>> ShopItem.objects.filter(attrs__dimensions_BINARY__width_m_INTEGER=10)
[<ShopItem: Rocketship>]
# Nested DynamicFields can be queried as ``dict``s, as per the ``exact`` lookup
>>> ShopItem.objects.filter(attrs__dimensions_BINARY={'width_m': 10, 'height_m': 50})
[<ShopItem: Rocketship>]
# Missing keys are always NULL
>>> ShopItem.objects.filter(attrs__blablabla_INTEGER__isnull=True)
[<ShopItem: T-Shirt>, <ShopItem: Rocketship>]
```
# **5.3 List Fields**

Two fields that store lists of data, grown-up versions of Django's CommaSeparatedIntegerField, cousins of django.contrib.postgres's [ArrayField](https://docs.djangoproject.com/en/dev/ref/contrib/postgres/fields/#django.contrib.postgres.fields.ArrayField). There are two versions: ListCharField, which is based on CharField and appropriate for storing lists with a small maximum size, and ListTextField, which is based on TextField and therefore suitable for lists of (near) unbounded size (the underlying LONGTEXT MySQL datatype has a maximum length of  $2^{32}$  - 1 bytes).

```
class ListCharField(base_field, size=None, **kwargs)
```
A field for storing lists of data, all of which conform to the base\_field.

#### **base\_field**

The base type of the data that is stored in the list. Currently, must be IntegerField, CharField, or any subclass thereof - except from ListCharField itself.

**size**

Optionally set the maximum numbers of items in the list. This is only checked on form validation, not on model save!

As ListCharField is a subclass of CharField, any CharField options can be set too. Most importantly you'll need to set max\_length to determine how many characters to reserve in the database.

Example instantiation:

```
from django.db.models import CharField, Model
from django_mysql.models import ListCharField
class Person(Model):
   name = CharField()post_nominals = ListCharField(
       base_field=CharField(max_length=10),
       size=6,
       max_length=(6 * 11) # 6 * 10 character nomials, plus commas)
```
In Python simply set the field's value as a list:

```
>>> p = Person.objects.create(name='Horatio', post_nominals=['PhD', 'Esq.'])
>>> p.post_nominals
['PhD', 'Esq.']
>>> p.post_nominals.append('III')
>>> p.post_nominals
['PhD', 'Esq.', 'III']
>>> p.save()
```
#### Validation on save()

When performing the list-to-string conversion for the database, ListCharField performs some validation, and will raise ValueError if there is a problem, to avoid saving bad data. The following are invalid:

- Any member containing a comma in its string representation
- Any member whose string representation is the empty string

The default form field is [SimpleListField](#page-70-0).

```
class ListTextField(base_field, size=None, **kwargs)
```
The same as ListCharField, but backed by a TextField and therefore much less restricted in length. There is no max\_length argument.

Example instantiation:

```
from django.db.models import IntegerField, Model
from django_mysql.models import ListTextField
class Widget(Model):
   widget_group_ids = ListTextField(
       base_field=IntegerField(),
       size=100, # Maximum of 100 ids in list
    )
```
### **5.3.1 Querying List Fields**

Warning: These fields are not built-in datatypes, and the filters use one or more SQL functions to parse the underlying string representation. They may slow down on large tables if your queries are not selective on other columns.

#### **contains**

The contains lookup is overridden on ListCharField and ListTextField to match where the set field contains the given element, using MySQL's FIND\_IN\_SET function (docs: [MariaDB](https://mariadb.com/kb/en/mariadb/find_in_set/) / [MySQL](https://dev.mysql.com/doc/refman/en/string-functions.html#function_find-in-set) docs).

For example:

```
>>> Person.objects.create(name='Horatio', post_nominals=['PhD', 'Esq.', 'III'])
>>> Person.objects.create(name='Severus', post_nominals=['PhD', 'DPhil'])
>>> Person.objects.create(name='Paulus', post_nominals=[])
>>> Person.objects.filter(post_nominals__contains='PhD')
[<Person: Horatio>, <Person: Severus>]
>>> Person.objects.filter(post_nominals__contains='Esq.')
[<Person: Horatio>]
>>> Person.objects.filter(post_nominals__contains='DPhil')
[<Person: Severus>]
>>> Person.objects.filter(O(post_nominals_contains='PhD') & Q(post_nominals
˓→contains='III'))
[<Person: Horatio>]
```
Note: ValueError will be raised if you try contains with a list. It's not possible without using AND in the query, so you should add the filters for each item individually, as per the last example.

#### **len**

A transform that converts to the number of items in the list. For example:

```
>>> Person.objects.filter(post_nominals__len=0)
[<Person: Paulus>]
>>> Person.objects.filter(post_nominals__len=2)
[<Person: Severus>]
>>> Person.objects.filter(post_nominals__len__gt=2)
[<Person: Horatio>]
```
#### **Index lookups**

This class of lookups allows you to index into the list to check if the first occurrence of a given element is at a given position. There are no errors if it exceeds the size of the list. For example:

```
>>> Person.objects.filter(post_nominals__0='PhD')
[<Person: Horatio>, <Person: Severus>]
>>> Person.objects.filter(post_nominals__1='DPhil')
[<Person: Severus>]
>>> Person.objects.filter(post_nominals__100='VC')
[]
```
Warning: The underlying function, FIND\_IN\_SET, is designed for *sets*, i.e. comma-separated lists of unique elements. It therefore only allows you to query about the *first* occurrence of the given item. For example, this is a non-match:

```
>>> Person.objects.create(name='Cacistus', post_nominals=['MSc', 'MSc'])
>>> Person.objects.filter(post_nominals__1='MSc')
[] # Cacistus does not appear because his first MSc is at position 0
```
This may be fine for your application, but be careful!

Note: FIND\_IN\_SET uses 1-based indexing for searches on comma-based strings when writing raw SQL. However these indexes use 0-based indexing to be consistent with Python.

Note: Unlike the similar feature on django.contrib.postgres's ArrayField, 'Index transforms', these are lookups, and only allow direct value comparison rather than continued chaining with the base-field lookups. This is because the field is not a native list type in MySQL.

### **5.3.2 ListF() expressions**

Similar to Django's  $F$  expression, this allows you to perform an atomic add and remove operations on list fields at the database level:

```
>>> from django_mysql.models import ListF
>>> Person.objects.filter(post_nominals__contains="PhD").update(
... post_nominals=ListF('post_nominals').append('Sr.')
... )
\mathcal{L}>>> Person.objects.update(
... post_nominals=ListF('post_nominals').pop()
... )
3
```
Or with attribute assignment to a model:

```
>>> horatio = Person.objects.get(name='Horatio')
>>> horatio.post_nominals = ListF('post_nominals').append('DSocSci')
>>> horatio.save()
```
#### **class ListF**(*field\_name*)

You should instantiate this class with the name of the field to use, and then call one of its methods.

Note that unlike  $F$ , you cannot chain the methods - the SOL involved is a bit too complicated, and thus only single operations are supported.

#### **append**(*value*)

Adds the value of the given expression to the (right hand) end of the list, like  $list \text{.append:}$ 

```
>>> Person.objects.create(name='Horatio', post_nominals=['PhD', 'Esq.', 'III
ightharpoonup'])
>>> Person.objects.update(
... post_nominals=ListF('post_nominals').append('DSocSci')
... )
>>> Person.objects.get().full_name
"Horatio Phd Esq. III DSocSci"
```
#### **appendleft**(*value*)

Adds the value of the given expression to the (left hand) end of the list, like deque.appendleft:

```
>>> Person.objects.update(
... post_nominals=ListF('post_nominals').appendleft('BArch')
... )
>>> Person.objects.get().full_name
"Horatio BArch Phd Esq. III DSocSci"
```
#### **pop**()

Takes one value from the (right hand) end of the list, like list.pop:

```
>>> Person.objects.update(
... post_nominals=ListF('post_nominals').pop()
... )
>>> Person.objects.get().full_name
"Horatio BArch Phd Esq. III"
```
#### **popleft**()

Takes one value off the (left hand) end of the list, like deque.popleft:

```
>>> Person.objects.update(
... post_nominals=ListF('post_nominals').popleft()
... )
>>> Person.objects.get().full_name
"Horatio Phd Esq. III"
```
Warning: All the above methods use SQL expressions with user variables in their queries, all of which start with @tmp\_. This shouldn't affect you much, but if you use user variables in your queries, beware for any conflicts.

### **5.4 Set Fields**

Two fields that store sets of a base field in comma-separated strings - cousins of Django's CommaSeparatedIntegerField. There are two versions: SetCharField, which is based on CharField and appropriate for storing sets with a small maximum size, and SetTextField, which is based on TextField and therefore suitable for sets of (near) unbounded size (the underlying LONGTEXT MySQL datatype has a maximum length of  $2^{32}$  - 1 bytes).

#### **SetCharField(base\_field, size=None, \*\*kwargs):**

A field for storing sets of data, which all conform to the base\_field.

#### **base\_field**

The base type of the data that is stored in the set. Currently, must be IntegerField, CharField, or any subclass thereof - except from SetCharField itself.

**size**

Optionally set the maximum number of elements in the set. This is only checked on form validation, not on model save!

As SetCharField is a subclass of CharField, any CharField options can be set too. Most importantly you'll need to set max\_length to determine how many characters to reserve in the database.

Example instantiation:

```
from django.db.models import IntegerField, Model
from django_mysql.models import SetCharField
class LotteryTicket(Model):
   numbers = SetCharField(
       base_field=IntegerField(),
       size=6,
       max_length=(6 * 3) # 6 two digit numbers plus commas
    )
```
In Python simply set the field's value as a set:

```
>>> lt = LotteryTicket.objects.create(numbers={1, 2, 4, 8, 16, 32})
>>> lt.numbers
{1, 2, 4, 8, 16, 32}
>>> lt.numbers.remove(1)
>>> lt.numbers.add(3)
>>> lt.numbers
{32, 3, 2, 4, 8, 16}
>>> lt.save()
```
#### Validation on save()

When performing the set-to-string conversion for the database, SetCharField performs some validation, and will raise ValueError if there is a problem, to avoid saving bad data. The following are invalid:

- If there is a comma in any member's string representation
- If the empty string is stored.

The default form field is  $SimpleSetField$ .

#### **SetTextField(base\_field, size=None, \*\*kwargs):**

The same as SetCharField, but backed by a TextField and therefore much less restricted in length. There is no max\_length argument.

Example instantiation:

```
from django.db.models import IntegerField, Model
from django_mysql.models import SetTextField
class Post(Model):
   tags = SetTextField(
```
(continues on next page)

(continued from previous page)

```
base_field=CharField(max_length=32),
)
```
### **5.4.1 Querying Set Fields**

Warning: These fields are not built-in datatypes, and the filters use one or more SQL functions to parse the underlying string representation. They may slow down on large tables if your queries are not selective on other columns.

#### **contains**

The contains lookup is overridden on SetCharField and SetTextField to match where the set field contains the given element, using MySQL's FIND IN SET (docs: [MariaDB](https://mariadb.com/kb/en/mariadb/find_in_set/) / [MySQL\)](https://dev.mysql.com/doc/refman/en/string-functions.html#function_find-in-set).

For example:

```
>>> Post.objects.create(name='First post', tags={'thoughts', 'django'})
>>> Post.objects.create(name='Second post', tags={'thoughts'})
>>> Post.objects.create(name='Third post', tags={'tutorial', 'django'})
>>> Post.objects.filter(tags__contains='thoughts')
[<Post: First post>, <Post: Second post>]
>>> Post.objects.filter(tags__contains='django')
[<Post: First post>, <Post: Third post>]
>>> Post.objects.filter(Q(tags__contains='django') & Q(tags__contains='thoughts'))
[<Post: First post>]
```
Note: ValueError will be raised if you try contains with a set. It's not possible without using AND in the query, so you should add the filters for each item individually, as per the last example.

#### **len**

A transform that converts to the number of items in the set. For example:

```
>>> Post.objects.filter(tags__len=1)
[<Post: Second post>]
>>> Post.objects.filter(tags__len=2)
[<Post: First post>, <Post: Third post>]
>>> Post.objects.filter(tags__len__lt=2)
[<Post: Second post>]
```
### **5.4.2 SetF() expressions**

Similar to Django's  $F$  expression, this allows you to perform an atomic add or remove on a set field at the database level:

```
>>> from django_mysql.models import SetF
>>> Post.objects.filter(tags__contains="django").update(tags=SetF('tags').add(
˓→'programming'))
2
>>> Post.objects.update(tags=SetF('tags').remove('thoughts'))
2
```
Or with attribute assignment to a model:

```
>>> post = Post.objects.earliest('id')
>>> post.tags = SetF('tags').add('python')
>>> post.save()
```
#### **class SetF**(*field\_name*)

You should instantiate this class with the name of the field to use, and then call one of its two methods with a value to be added/removed.

Note that unlike [F](https://docs.djangoproject.com/en/dev/ref/models/expressions/#django.db.models.F), you cannot chain the methods - the SQL involved is a bit too complicated, and thus you can only perform a single addition or removal.

#### **add**(*value*)

Takes an expression and returns a new expression that will take the value of the original field and add the value to the set if it is not contained:

```
post.tags = SetF('tags').add('python')
post.save()
```
#### **remove**(*value*)

Takes an expression and returns a new expression that will remove the given item from the set field if it is present:

```
post.tags = SetF('tags').remove('python')
post.save()
```
Warning: Both of the above methods use SQL expressions with user variables in their queries, all of which start with @tmp\_. This shouldn't affect you much, but if you use user variables in your queries, beware for any conflicts.

### **5.5 EnumField**

Using a CharField with a limited set of strings leads to inefficient data storage since the string value is stored over and over on disk. MySQL's ENUM type allows a more compact representation of such columns by storing the list of strings just once and using an integer in each row to refer to which string is there. EnumField allows you to use the ENUM type with Django.

Docs: [MySQL](https://dev.mysql.com/doc/refman/en/enum.html) / [MariaDB.](https://mariadb.com/kb/en/mariadb/enum/)

```
class EnumField(choices, **kwargs)
```
A subclass of Django's Charfield that uses a MySQL ENUM for storage.

choices is a standard Django argument for any field class, however it is required for EnumField. It can either be a list of strings, or a list of two-tuples of strings, where the first element in each tuple is the value used, and the second the human readable name used in forms. For example:

```
from django_mysql.models import EnumField
class BookCover(Model):
   color = EnumField(choices=['red', 'green', 'blue'])
class Book(Model):
   color = EnumField(choices=[
      ('red', 'Bright Red'),
      ('green', 'Vibrant Green'),
      'blue', # human readable name will be set to "blue"
    ])
```
Warning: It is possible to append new values to choices in migrations, as well as edit the *human readable* names of existing choices.

However, editing or removing existing choice values will error if MySQL Strict Mode is on, and replace the values with the empty string if it is not.

Also the empty string has strange behaviour with ENUM, acting somewhat like NULL, but not entirely; therefore it's recommended you have Strict Mode on.

# **5.6 Resizable Text/Binary Fields**

Django's  $TextField$  and  $BinaryField$  fields are fixed at the MySOL level to use the maximum size class for the BLOB and TEXT data types. This is fine for most applications, however if you are working with a legacy database, or you want to be stricter about the maximum size of data that can be stored, you might want one of the other sizes.

The following field classes are simple subclasses that allow you to provide an extra parameter to determine which size class to use. They work with migrations, allowing you to swap them for the existing Django class and then use a migration to change their size class. This might help when taking over a legacy database for example.

Warning: One caveat on migrations - you won't be able to use a *default* properly at sizes other than LONGTEXT/LONGBLOB until Django 1.9 which includes a fix from [Django Ticket 24846.](https://code.djangoproject.com/ticket/24846) This is anyway mostly due to a MySQL limitation - DEFAULT cannot be specified, other than the empty string, for TEXT and BLOB columns.

Docs: [MySQL](https://dev.mysql.com/doc/refman/en/storage-requirements.html) / [MariaDB.](https://mariadb.com/kb/en/mariadb/data-type-storage-requirements/)

#### **class SizedTextField**(*size\_class*, *\*\*kwargs*)

A subclass of Django's [TextField](https://docs.djangoproject.com/en/dev/ref/models/fields/#django.db.models.TextField) that allows you to use the other sizes of TEXT data type. Set size\_class to:

- 1 for a TINYTEXT field, which has a maximum length of 255 bytes
- 2 for a TEXT field, which has a maximum length of 65,535 bytes
- 3 for a MEDIUMTEXT field, which has a maximum length of 16,777,215 bytes (16MiB)
- 4 for a LONGTEXT field, which has a maximum length of 4,294,967,295 bytes (4GiB)

#### **class SizedBinaryField**(*size\_class*, *\*\*kwargs*)

A subclass of Django's [BinaryField](https://docs.djangoproject.com/en/dev/ref/models/fields/#django.db.models.BinaryField) that allows you to use the other sizes of BLOB data type. Set size\_class to:

- 1 for a TINYBLOB field, which has a maximum length of 255 bytes
- 2 for a BLOB field, which has a maximum length of 65,535 bytes
- 3 for a MEDIUMBLOB field, which has a maximum length of 16,777,215 bytes (16MiB)
- 4 for a LONGBLOB field, which has a maximum length of 4,294,967,295 bytes (4GiB)

# **5.7 BIT(1) Boolean Fields**

Some database systems, such as the Java Hibernate ORM, don't use MySQL's bool data type for storing boolean flags and instead use BIT(1). Django's default BooleanField and NullBooleanField classes can't work with this.

The following subclasses are boolean fields that work with BIT(1) columns that will help when connecting to a legacy database. If you are using inspectdb to generate models from the database, use these to replace the TextField output for your BIT(1) columns.

#### **class Bit1BooleanField**

A subclass of Django's [BooleanField](https://docs.djangoproject.com/en/dev/ref/models/fields/#django.db.models.BooleanField) that uses the BIT(1) column type instead of bool.

#### **class NullBit1BooleanField**

A subclass of Django's [NullBooleanField](https://docs.djangoproject.com/en/dev/ref/models/fields/#django.db.models.NullBooleanField) that uses the BIT(1) column type instead of bool.

# CHAPTER 6

# Field Lookups

ORM extensions for filtering. These are all automatically added for the appropriate field types when django\_mysql is in your INSTALLED\_APPS. Note that lookups specific to included *[model fields](#page-32-0)* are documented with the field, rather than here.

### **6.1 Case-sensitive String Comparison**

MySQL string comparison has a case-sensitivity dependent on the collation of your tables/columns, as the [Django](https://docs.djangoproject.com/en/1.8/ref/databases/#collation-settings) [manual describes.](https://docs.djangoproject.com/en/1.8/ref/databases/#collation-settings) However, it is possible to query in a case-sensitive manner even when your data is not stored with a case-sensitive collation, using the BINARY keyword. The following lookup adds that capability to the ORM for CharField, TextField, and subclasses thereof.

### **6.1.1 case\_exact**

Exact, case-sensitive match for character columns, no matter the underlying collation:

```
>>> Author.objects.filter(name__case_exact="dickens")
[]
>>> Author.objects.filter(name__case_exact="Dickens")
[<Author: Dickens>]
```
### **6.2 Soundex**

MySQL implements the [Soundex algorithm](https://en.wikipedia.org/wiki/Soundex) with its SOUNDEX function, allowing you to find words sounding similar to each other (in English only, regrettably). These lookups allow you to use that function in the ORM and are added for CharField and TextField.

### **6.2.1 soundex**

Match a given soundex string:

```
>>> Author.objects.filter(name__soundex='R163')
[<Author: Robert>, <Author: Rupert>]
```
SQL equivalent:

```
SELECT ... WHERE SOUNDEX(`name`) = 'R163'
```
### **6.2.2 sounds\_like**

Match the SOUNDEX of the given string:

```
>>> Author.objects.filter(name__sounds_like='Robert')
[<Author: Robert>, <Author: Rupert>]
```
SQL equivalent:

**SELECT** ... **WHERE** `name` SOUNDS **LIKE** 'Robert'

# CHAPTER 7

# Aggregates

MySQL-specific [database aggregates](https://docs.djangoproject.com/en/dev/topics/db/aggregation/) for the ORM.

The following can be imported from django\_mysql.models.

#### **class BitAnd**(*column*)

Returns an int of the bitwise AND of all input values, or 18446744073709551615 (a BIGINT UNSIGNED with all bits set to 1) if no rows match.

Docs: [MySQL](https://dev.mysql.com/doc/refman/en/group-by-functions.html#function_bit-and) / [MariaDB.](https://mariadb.com/kb/en/mariadb/bit_and/)

Example usage:

```
>>> Book.objects.create(bitfield=29)
>>> Book.objects.create(bitfield=15)
>>> Book.objects.all().aggregate(BitAnd('bitfield'))
{'bitfield__bitand': 13}
```
#### **class BitOr**(*column*)

Returns an int of the bitwise OR of all input values, or 0 if no rows match.

Docs: [MySQL](https://dev.mysql.com/doc/refman/en/group-by-functions.html#function_bit-or) / [MariaDB.](https://mariadb.com/kb/en/mariadb/bit_or/)

Example usage:

```
>>> Book.objects.create(bitfield=29)
>>> Book.objects.create(bitfield=15)
>>> Book.objects.all().aggregate(BitOr('bitfield'))
{'bitfield__bitor': 31}
```
#### **class BitXor**(*column*)

Returns an int of the bitwise XOR of all input values, or 0 if no rows match.

Docs: [MySQL](https://dev.mysql.com/doc/refman/en/group-by-functions.html#function_bit-xor) / [MariaDB.](https://mariadb.com/kb/en/mariadb/bit_xor/)

Example usage:

```
>>> Book.objects.create(bitfield=11)
>>> Book.objects.create(bitfield=3)
>>> Book.objects.all().aggregate(BitXor('bitfield'))
{'bitfield__bitxor': 8}
```
#### **class GroupConcat**(*column*, *distinct=False*, *separator='*, *'*, *ordering=None*)

An aggregate that concatenates values from a column of the grouped rows. Useful mostly for bringing back lists of ids in a single query.

Docs: [MySQL](https://dev.mysql.com/doc/refman/en/group-by-functions.html#function_group-concat) / [MariaDB.](https://mariadb.com/kb/en/mariadb/group_concat/)

Example usage:

```
>>> from django_mysql.models import GroupConcat
>>> author = Author.objects.annotate(
... book_ids=GroupConcat('books__id')
... ).get(name="William Shakespeare")
>>> author.book_ids
"1,2,5,17,29"
```
Warning: MySQL will truncate the value at the value of group\_concat\_max\_len, which by default is quite low at 1024 characters. You should probably increase it if you're using this for any sizeable groups.

group\_concat\_max\_len docs: [MySQL](https://dev.mysql.com/doc/refman/en/server-system-variables.html#sysvar_group_concat_max_len) / [MariaDB.](https://mariadb.com/kb/en/server-system-variables/#group_concat_max_len)

#### Optional arguments:

# **distinct=False**

If set to True, removes duplicates from the group.

#### **separator=','**

By default the separator is a comma. You can use any other string as a separator, including the empty string.

Warning: Due to limitations in the Django aggregate API, this is not protected against SQL injection. Don't pass in user input for the separator.

#### **ordering=None**

By default no guarantee is made on the order the values will be in pre-concatenation. Set ordering to 'asc' to sort them in ascending order, and 'desc' for descending order. For example:

```
>>> Author.objects.annotate(
... book_ids=GroupConcat('books__id', ordering='asc')
... )
```
# CHAPTER 8

Database Functions

MySQL-specific [database functions](https://docs.djangoproject.com/en/1.8/ref/models/database-functions/) for the ORM.

The following can be imported from django\_mysql.models.functions.

Note: Functions were only added to Django in version 1.8.

### **8.1 Comparison Functions**

**class Greatest**(*\*expressions*)

Note: Django core has included this since Django 1.9 as [django.db.models.functions.Greatest](https://docs.djangoproject.com/en/dev/ref/models/database-functions/#django.db.models.functions.Greatest); it's preferable to use that instead.

With two or more arguments, returns the largest (maximum-valued) argument.

Docs: [MySQL](https://dev.mysql.com/doc/refman/en/comparison-operators.html#function_greatest) / [MariaDB.](https://mariadb.com/kb/en/mariadb/greatest/)

Usage example:

**>>>** Author.objects.filter(sales\_eu=Greatest('sales\_eu', 'sales\_us'))

**class Least**(*\*expressions*)

Note: Django core has included this since Django 1.9 as [django.db.models.functions.Least](https://docs.djangoproject.com/en/dev/ref/models/database-functions/#django.db.models.functions.Least); it's preferable to use that instead.

With two or more arguments, returns the smallest (minimum-valued) argument.

Docs: [MySQL](https://dev.mysql.com/doc/refman/en/comparison-operators.html#function_least) / [MariaDB.](https://mariadb.com/kb/en/mariadb/least/)

Usage example:

```
>>> Author.objects.filter(sales_eu=Least('sales_eu', 'sales_us'))
```
## **8.2 Control Flow Functions**

#### **class If**(*condition*, *true*, *false=None*)

Evaluates the expression condition and returns the value of the expression true if true, and the result of expression false if false. If false is not given, it will be Value(None), i.e. NULL.

Docs: [MySQL](https://dev.mysql.com/doc/refman/en/control-flow-functions.html#function_if) / [MariaDB.](https://mariadb.com/kb/en/mariadb/if-function/)

Usage example:

```
>>> Author.objects.annotate(
... is william=If(Q(name startswith='William '), True, False)
... ).values_list('name', 'is_william')
[('William Shakespeare', True),
('Ian Fleming', False),
 ('William Wordsworth', True)]
```
### **8.3 Numeric Functions**

**class Abs**(*expression*)

Returns the absolute (non-negative) value of expression`. If expression is not a number, it is converted to a numeric type.

Docs: [MySQL](https://dev.mysql.com/doc/refman/en/mathematical-functions.html#function_abs) / [MariaDB.](https://mariadb.com/kb/en/mariadb/abs/)

Usage example:

**>>>** Author.objects.annotate(abs\_wealth=Abs('dollars'))

#### **class Ceiling**(*expression*)

Returns the smallest integer value not less than *expression*.

Docs: [MySQL](https://dev.mysql.com/doc/refman/en/mathematical-functions.html#function_ceiling) / [MariaDB.](https://mariadb.com/kb/en/mariadb/ceiling/)

Usage example:

**>>>** Author.objects.annotate(years\_ceiling=Ceiling('age'))

#### **class CRC32**(*expression*)

Computes a cyclic redundancy check value and returns a 32-bit unsigned value. The result is NULL if the argument is NULL. The argument is expected to be a string and (if possible) is treated as one if it is not.

Docs: [MySQL](https://dev.mysql.com/doc/refman/en/mathematical-functions.html#function_crc32) / [MariaDB.](https://mariadb.com/kb/en/mariadb/crc32/)

Usage example:

**>>>** Author.objects.annotate(description\_crc=CRC32('description'))

#### **class Floor**(*expression*)

Returns the largest integer value not greater than expression.

Docs: [MySQL](https://dev.mysql.com/doc/refman/en/mathematical-functions.html#function_floor) / [MariaDB.](https://mariadb.com/kb/en/mariadb/floor/)

Usage example:

>> Author.objects.annotate(age\_years=Floor('age'))

#### **class Round**(*expression*, *places=0*)

Rounds the argument expression to places decimal places. The rounding algorithm depends on the data type of expression. places defaults to 0 if not specified. places can be negative to cause places digits left of the decimal point of the value expression to become zero.

Docs: [MySQL](https://dev.mysql.com/doc/refman/en/mathematical-functions.html#function_round) / [MariaDB.](https://mariadb.com/kb/en/mariadb/round/)

Usage example:

**>>>** Author.objects.annotate(kilo\_sales=Round('sales', -3))

**class Sign**(*expression*)

Returns the sign of the argument as -1, 0, or 1, depending on whether expression is negative, zero, or positive.

Docs: [MySQL](https://dev.mysql.com/doc/refman/en/mathematical-functions.html#function_sign) / [MariaDB.](https://mariadb.com/kb/en/mariadb/sign/)

Usage example:

```
>>> Author.objects.annotate(wealth_sign=Sign('wealth'))
```
### **8.4 String Functions**

#### **class ConcatWS**(*\*expressions*, *separator='*, *'*)

ConcatWS stands for Concatenate With Separator and is a special form of [Concat](https://docs.djangoproject.com/en/dev/ref/models/database-functions/#django.db.models.functions.Concat) (included in Django). It concatenates all of its argument expressions as strings with the given separator. Since NULL values are skipped, unlike in Concat, you can use the empty string as a separator and it acts as a NULL-safe version of Concat.

If separator is a string, it will be turned into a  $Value$ . If you wish to join with the value of a field, you can pass in an [F](https://docs.djangoproject.com/en/dev/ref/models/expressions/#django.db.models.F) object for that field.

Docs: [MySQL](https://dev.mysql.com/doc/refman/en/string-functions.html#function_concat-ws) / [MariaDB.](https://mariadb.com/kb/en/mariadb/concat_ws/)

Usage example:

**>>>** Author.objects.annotate(sales\_list=ConcatWS('sales\_eu', 'sales\_us'))

#### **class ELT**(*number*, *values*)

Given a numerical expression number, it returns the numberth element from values, 1-indexed. If number is less than 1 or greater than the number of expressions, it will return None. It is the complement of the Field function.

Note that if number is a string, it will refer to a field, whereas members of values that are strings will be wrapped with Value automatically and thus interpreted as the given string. This is for convenience with the most common usage pattern where you have the list pre- loaded in python, e.g. a choices field. If you want to refer to a column, use Django's  $F()$  class.

Docs: [MySQL](https://dev.mysql.com/doc/refman/en/string-functions.html#function_elt) / [MariaDB.](https://mariadb.com/kb/en/mariadb/elt/)

Usage example:

```
>>> # Say Person.life_state is either 1 (alive), 2 (dead), or 3 (M.I.A.)
>>> Person.objects.annotate(
... state_name=ELT('life_state', ['Alive', 'Dead', 'M.I.A.'])
... )
```
**class Field**(*expression*, *values*)

Given an expression and a list of strings values, returns the 1-indexed location of the expression's value in values, or 0 if not found. This is commonly used with order by to keep groups of elements together. It is the complement of the ELT function.

Note that if expression is a string, it will refer to a field, whereas if any member of values is a string, it will automatically be wrapped with Value and refer to the given string. This is for convenience with the most common usage pattern where you have the list of things pre-loaded in Python, e.g. in a field's choices. If you want to refer to a column, use Django's  $F()$  class.

Docs: [MySQL](https://dev.mysql.com/doc/refman/en/string-functions.html#function_field) / [MariaDB.](https://mariadb.com/kb/en/mariadb/field/)

Usage example:

```
>>> # Females, then males - but other values of gender (e.g. empty string) first
>>> Person.objects.all().order_by(
... Field('gender', ['Female', 'Male'])
... )
```
### **8.5 XML Functions**

```
class UpdateXML(xml_target, xpath_expr, new_xml)
```
Returns the XML fragment xml\_target with the single match for xpath\_expr replaced with the xml fragment new\_xml. If nothing matches xpath\_expr, or if multiple matches are found, the original xml\_target is returned unchanged.

This can be used for single-query updates of text fields containing XML.

Note that if xml\_target is given as a string, it will refer to a column, whilst if either xpath\_expr or new\_xml are strings, they will be used as strings directly. If you want xpath\_expr or new\_xml to refer to columns, use Django's F() class.

Docs: [MySQL](https://dev.mysql.com/doc/refman/en/xml-functions.html#function_updatexml) / [MariaDB.](https://mariadb.com/kb/en/mariadb/updatexml/)

Usage example:

```
# Remove 'sagacity' from all authors' xml_attrs
>>> Author.objects.update(
... xml_attrs=UpdateXML('xml_attrs', '/sagacity', '')
... )
```
#### **class XMLExtractValue**(*xml\_frag*, *xpath\_expr*)

Returns the text (CDATA) of the first text node which is a child of the element(s) in the XML fragment xml\_frag matched by the XPath expression xpath\_expr. In SQL this function is called ExtractValue; the class has the XML prefix to make it clearer what kind of values are it extracts.

Note that if xml\_frag is given as a string, it will refer to a column, whilst if xpath\_expr is a string, it will be used as a string. If you want xpath  $\epsilon$ xpr to refer to a column, use Django's F() class.

Docs: [MySQL](https://dev.mysql.com/doc/refman/en/xml-functions.html#function_extractvalue) / [MariaDB.](https://mariadb.com/kb/en/mariadb/extractvalue/)

Usage example:

```
# Count the number of authors with 'sagacity' in their xml_attrs
>>> num_authors_with_sagacity = Author.objects.annotate(
... has sagacity=XMLExtractValue('xml attrs', 'count(/sagacity)')
... ).filter(has_sagacity='1').count()
```
# **8.6 Regexp Functions**

Note: These work with MariaDB 10.0.5+ only, which includes PCRE regular expressions and these extra functions to use them. More information can be found in [its documentation.](https://mariadb.com/kb/en/mariadb/regular-expressions-overview/)

#### **class RegexpInstr**(*expression*, *regex*)

Returns the 1-indexed position of the first occurrence of the regular expression regex in the string value of expression, or 0 if it was not found.

Note that if expression is given as a string, it will refer to a column, whilst if regex is a string, it will be used as a string. If you want regex to refer to a column, use Django's F() class.

Docs: [MariaDB.](https://mariadb.com/kb/en/mariadb/regexp_instr/)

Usage example:

```
>>> Author.objects.annotate(name_pos=ReqexpInstr('name', r'ens')) \
... .filter(name_pos__gt=0)
[<Author: Charles Dickens>, <Author: Robert Louis Stevenson>]
```
#### **class RegexpReplace**(*expression*, *regex*, *replace*)

Returns the string value of expression with all occurrences of the regular expression regex replaced by the string replace. If no occurrences are found, then subject is returned as is.

Note that if expression is given as a string, it will refer to a column, whilst if either regex or replace are strings, they will be used as strings. If you want  $\text{reqex or replace}$  to refer to columns, use Django's  $\text{F}(\cdot)$ class.

Docs: [MariaDB.](https://mariadb.com/kb/en/mariadb/regexp_replace/)

Usage example:

```
>>> Author.objects.create(name="Charles Dickens")
>>> Author.objects.create(name="Roald Dahl")
>>> qs = Author.objects.annotate(
... surname_first=RegexpReplace('name', r'^(.*) (.*)$', r'\2, \1')
... ).order_by('surname_first')
>>> qs
[<Author: Roald Dahl>, <Author: Charles Dickens>]
>>> qs[0].surname_first
"Dahl, Roald"
```
#### **class RegexpSubstr**(*expression*, *regex*)

Returns the part of the string value of expression that matches the regular expression regex, or an empty string if regex was not found.

Note that if expression is given as a string, it will refer to a column, whilst if regex is a string, it will be used as a string. If you want regex to refer to a column, use Django's  $F()$  class.

Docs: [MariaDB.](https://mariadb.com/kb/en/mariadb/regexp_substr/)

Usage example:

```
>>> Author.objects.create(name="Euripides")
>>> Author.objects.create(name="Frank Miller")
>>> Author.objects.create(name="Sophocles")
>>> Author.objects.annotate(
... name_has_space=CharLength(RegexpSubstr('name', r'\s'))
... ).filter(name_has_space=0)
[<Author: Euripides>, <Author: Sophocles>]
```
### **8.7 Encryption Functions**

#### **class MD5**(*expression*)

Calculates an MD5 128-bit checksum for the string expression.

Docs: [MySQL](https://dev.mysql.com/doc/refman/en/encryption-functions.html#function_md5) / [MariaDB.](https://mariadb.com/kb/en/mariadb/md5/)

Usage example:

**>>>** Author.objects.annotate(description\_md5=MD5('description'))

#### **class SHA1**(*expression*)

Calculates an SHA-1 160-bit checksum for the string expression, as described in RFC 3174 (Secure Hash Algorithm).

Docs: [MySQL](https://dev.mysql.com/doc/refman/en/encryption-functions.html#function_sha1) / [MariaDB.](https://mariadb.com/kb/en/mariadb/sha1/)

Usage example:

**>>>** Author.objects.annotate(description\_sha=SHA1('description'))

#### **class SHA2**(*expression*, *hash\_len=512*)

Given a string expression, calculates a SHA-2 checksum, which is considered more cryptographically secure than its SHA-1 equivalent. The SHA-2 family includes SHA-224, SHA-256, SHA-384, and SHA-512, and the hash len must correspond to one of these, i.e. 224, 256, 384 or 512. The default for hash len is 512.

Docs: [MySQL](https://dev.mysql.com/doc/refman/en/encryption-functions.html#function_sha2) / [MariaDB.](https://mariadb.com/kb/en/mariadb/sha2/)

Usage example:

**>>>** Author.objects.annotate(description\_sha256=SHA2('description', 256))

### **8.8 Information Functions**

#### **class LastInsertId**(*expression=None*)

With no argument, returns the last value added to an auto-increment column, or set by another call to Last Insert Id with an argument. With an argument, sets the 'last insert id' value to the value of the given expression, and returns that value. This can be used to implement simple UPDATE ... RETURNING style queries.

This function also has a class method:

```
get(using=DEFAULT_DB_ALIAS)
```
Returns the value set by a call to LastInsertId() with an argument, by performing a single query. It is stored per-connection, hence you may need to pass the alias of the connection that set the LastInsertId as using.

Note: Any queries on the database connection between setting LastInsertId and calling LastInsertId.get() can reset the value. These might come from Django, which can issue multiple queries for update() with multi-table inheritance, or for delete() with cascading.

Docs: [MySQL](https://dev.mysql.com/doc/refman/en/information-functions.html#function_last-insert-id) / [MariaDB.](https://mariadb.com/kb/en/mariadb/last_insert_id/)

Usage examples:

```
>>> Countable.objects.filter(id=1).update(counter=LastInsertId('counter') + 1)
1
>>> # Get the pre-increase value of 'counter' as stored on the server
>>> LastInsertId.get()
242
>>> Author.objects.filter(id=1, age=LastInsertId('age')).delete()
1
>>> # We can also use the stored value directly in a query
>>> Author.objects.filter(id=2).update(age=LastInsertId())
1
>>> Author.objects.get(id=2).age
35
```
### **8.9 JSON Database Functions**

These are for MySQL 5.7+ only, for use with JSON data stored in a CharField, TextField, or most importantly, a  $JSONF1e1d$  (with which the functions are much faster due to the JSON being stored in a binary representation).

These functions use JSON paths to address content inside JSON documents - for more information on their syntax, refer to the MySQL documentation.

#### **class JSONExtract**(*expression*, *\*paths*, *output\_field=None*)

Given expression that resolves to some JSON data, extract the given JSON paths. If there is a single path, the plain value is returned; if there is more than one path, the output is a JSON array with the list of values represented by the paths. If the expression does not match for a particular JSON object, returns NULL.

If only one path is given, output\_field may also be given as a model field instance like IntegerField(), into which Django will load the value; the default is JSONField(), as it supports all return types including the array of values for multiple paths.

Note that if expression is a string, it will refer to a field, whereas members of paths that are strings will be wrapped with Value automatically and thus interpreted as the given string. If you want any of paths to refer to a field, use Django's  $F()$  class.

Docs: [MySQL.](https://dev.mysql.com/doc/refman/5.7/en/json-search-functions.html#function_json-extract)

Usage examples:

```
>>> # Fetch a list of tuples (id, size_or_None) for all ShopItems
>>> ShopItem.objects.annotate(
... size=JSONExtract('attrs', '$.size')
... ).values_list('id', 'size')
[ (1, '3m'), (3, '5nm'), (8, None) ]>>> # Fetch the distinct values of attrs['colours'][0] for all items
>>> ShopItem.objects.annotate(
... primary_colour=JSONExtract('attrs', '$.colours[0]')
```
(continues on next page)

(continued from previous page)

```
... ).distinct().values_list('primary_colour', flat=True)
['Red', 'Blue', None]
```
#### **class JSONKeys**(*expression*, *path=None*)

Given expression that resolves to some JSON data containing a JSON object, return the keys in that toplevel object as a JSON array, or if path is given, return the keys at that path. If the path does not match, or if expression is not a JSON object (e.g. it contains a JSON array instead), returns NULL.

Note that if expression is a string, it will refer to a field, whereas if path is a string it will be wrapped with Value automatically and thus interpreted as the given string. If you want path to refer to a field, use Django's  $F()$  class.

Docs: [MySQL.](https://dev.mysql.com/doc/refman/5.7/en/json-search-functions.html#function_json-keys)

```
>>> # Fetch the top-level keys for the first item
>>> ShopItem.objects.annotate(
... keys=JSONKeys('attrs')
... ).values_list('keys', flat=True)[0]
['size', 'colours', 'age', 'price', 'origin']
>>> # Fetch the keys in 'origin' for the first item
>>> ShopItem.objects.annotate(
... keys=JSONKeys('attrs', '$.origin')
... ).values_list('keys', flat=True)[0]
['continent', 'country', 'town']
```
#### **class JSONLength**(*expression*, *path=None*)

Given expression that resolves to some JSON data, return the length of that data, or if path is given, return the length of the data at that path. If the path does not match, or if expression is NULL it returns NULL.

As per the MySQL documentation, the length of a document is determined as follows:

- The length of a scalar is 1.
- The length of an array is the number of array elements.
- The length of an object is the number of object members.
- The length does not count the length of nested arrays or objects.

Note that if expression is a string, it will refer to a field, whereas if path is a string it will be wrapped with Value automatically and thus interpreted as the given string. If you want path to refer to a field, use Django's F() class.

Docs: [MySQL.](https://dev.mysql.com/doc/refman/5.7/en/json-attribute-functions.html#function_json-length)

```
>>> # Which ShopItems don't have more than three colours?
>>> ShopItem.objects.annotate(
       ... num_colours=JSONLength('attrs', '$.colours')
... ).filter(num_colours__gt=3)
[<ShopItem: Rainbow Wheel>, <ShopItem: Hard Candies>]
```
#### **class JSONInsert**(*expression*, *data*)

Given expression that resolves to some JSON data, adds to it using the dictionary data of JSON paths to new values. If any JSON path in the data dictionary does not match, or if expression is NULL, it returns NULL. Paths that already exist in the original data are ignored.

Note that if expression is a string, it will refer to a field, whereas keys and values within the pairs dictionary will be wrapped with Value automatically and thus interpreted as the given string. If you want a key or value to refer to a field, use Django's F() class.

Docs: [MySQL.](https://dev.mysql.com/doc/refman/5.7/en/json-modification-functions.html#function_json-insert)

```
>>> # Add power_level = 0 for those items that don't have power_level
>>> ShopItem.objects.update(
... attrs=JSONInsert('attrs', {'$.power_level': 0})
... )
```
#### **class JSONReplace**(*expression*, *data*)

Given expression that resolves to some JSON data, replaces existing paths in it using the dictionary data of JSON paths to new values. If any JSON path within the data dictionary does not match, or if expression is NULL, it returns NULL. Paths that do not exist in the original data are ignored.

Note that if expression is a string, it will refer to a field, whereas keys and values within the pairs dictionary will be wrapped with Value automatically and thus interpreted as the given string. If you want a key or value to refer to a field, use Django's  $F()$  class.

Docs: [MySQL.](https://dev.mysql.com/doc/refman/5.7/en/json-modification-functions.html#function_json-replace)

```
>>> # Reset all items' monthly_sales to 0 directly in MySQL
>>> ShopItem.objects.update(
... attrs=JSONReplace('attrs', {'$.monthly_sales': 0})
... )
```
#### **class JSONSet**(*expression*, *data*)

Given expression that resolves to some JSON data, updates it using the dictionary data of JSON paths to new values. If any of the JSON paths within the data dictionary does not match, or if expression is NULL, it returns NULL. All paths can be modified - those that did not exist before and those that did.

Note that if expression is a string, it will refer to a field, whereas keys and values within the data dictionary will be wrapped with Value automatically and thus interpreted as the given string. If you want a key or value to refer to a field, use Django's  $F()$  class.

Docs: [MySQL.](https://dev.mysql.com/doc/refman/5.7/en/json-modification-functions.html#function_json-set)

```
>>> # Modify 'size' value to '10m' directly in MySQL
>>> shop_item = ShopItem.objects.latest()
>>> shop_item.attrs = JSONSet('attrs', {'$.size': '10m'})
>>> shop_item.save()
```
#### **class JSONArrayAppend**(*expression*, *data*)

Given expression that resolves to some JSON data, adds to it using the dictionary data of JSON paths to new values. If a path selects an array, the new value will be appended to it. On the other hand, if a path selects a scalar or object value, that value is autowrapped within an array and the new value is added to that array. If any of the JSON paths within the data dictionary does not match, or if expression is NULL, it returns NULL.

Note that if expression is a string, it will refer to a field, whereas keys and values within the data dictionary will be wrapped with Value automatically and thus interpreted as the given string. If you want a key or value to refer to a field, use Django's F() class.

Docs: [MySQL.](https://dev.mysql.com/doc/refman/5.7/en/json-modification-functions.html#function_json-array-append)

```
>>> # Append the string '10m' to the array 'sizes' directly in MySQL
>>> shop_item = ShopItem.objects.latest()
>>> shop_item.attrs = JSONArrayAppend('attrs', {'$.sizes': '10m'})
>>> shop_item.save()
```
## **8.10 Dynamic Columns Functions**

These are MariaDB 10.0+ only, and for use with DynamicField.

#### **class AsType**(*expression*, *data\_type*)

A partial function that should be used as part of a ColumnAdd expression when you want to ensure that expression will be stored as a given type data\_type. The possible values for data\_type are the same as documented for the DynamicField lookups.

Note that this is not a valid standalone function and must be used as part of ColumnAdd - see below.

#### <span id="page-63-1"></span>**class ColumnAdd**(*expression*, *to\_add*)

Given expression that resolves to a DynamicField (most often a field name), add/update with the dictionary to\_add and return the new Dynamic Columns value. This can be used for atomic single-query updates on Dynamic Columns.

Note that you can add optional types (and you should!). These can not be drawn from the spec of the DynamicField due to ORM restrictions, so there are no guarantees about the types that will get used if you do not. To add a type cast, wrap the value with an AsType (above) - see examples below.

Docs: [MariaDB.](https://mariadb.com/kb/en/mariadb/column_add/)

Usage examples:

```
>>> # Add default 'for_sale' as INTEGER 1 to every item
>>> ShopItem.objects.update(
... attrs=ColumnAdd('attrs', {'for_sale': AsType(1, 'INTEGER')})
... )
>>> # Fix some data
>>> ShopItem.objects.filter(attrs__size='L').update(
... attrs=ColumnAdd('attrs', {'size': AsType('Large', 'CHAR')})
... )
```
#### <span id="page-63-2"></span>**class ColumnDelete**(*expression*, *\*to\_delete*)

Given expression that resolves to a DynamicField (most often a field name), delete the columns listed by the other expressions to\_delete, and return the new Dynamic Columns value. This can be used for atomic single-query deletions on Dynamic Columns.

Note that strings in to\_delete will be wrapped with Value automatically and thus interpreted as the given string - if they weren't, Django would interpret them as meaning "the value in this (non-dynamic) column". If you do mean that, use F('fieldname').

Docs: [MariaDB.](https://mariadb.com/kb/en/mariadb/column_delete/)

Usage examples:

```
>>> # Remove 'for_sail' and 'for_purchase' from every item
>>> ShopItem.objects.update(
... attrs=ColumnDelete('attrs', 'for sail', 'for purchase')
... )
```
#### <span id="page-63-0"></span>**class ColumnGet**(*expression*, *name*, *data\_type*)

Given expression that resolves to a DynamicField (most often a field name), return the value of the column name when cast to the type data\_type, or NULL / None if the column does not exist. This can be used to select a subset of column values when you don't want to fetch the whole blob. The possible values for data\_type are the same as documented for the DynamicField lookups.

Docs: [MariaDB.](https://mariadb.com/kb/en/mariadb/column_get/)

Usage examples:

```
>>> # Fetch a list of tuples (id, size_or_None) for all items
>>> ShopItem.objects.annotate(
... size=ColumnGet('attrs', 'size', 'CHAR')
... ).values_list('id', 'size')
>>> # Fetch the distinct values of attrs['seller']['url'] for all items
>>> ShopItem.objects.annotate(
... seller_url=ColumnGet(ColumnGet('attrs', 'seller', 'BINARY'), 'url', 'CHAR
˓→')
... ).distinct().values_list('seller_url', flat=True)
```
# CHAPTER<sup>9</sup>

# Migration Operations

MySQL-specific [migration operations](https://docs.djangoproject.com/en/dev/ref/migration-operations/) that can all be imported from django\_mysql.operations.

# **9.1 Install Plugin**

#### **class InstallPlugin**(*name*, *soname*)

An Operation subclass that installs a MySQL plugin. Runs INSTALL PLUGIN name SONAME soname, but does a check to see if the plugin is already installed to make it more idempotent.

Docs: [MySQL](https://dev.mysql.com/doc/refman/en/install-plugin.html) / [MariaDB.](https://mariadb.com/kb/en/mariadb/install-plugin/)

#### **name**

This is a required argument. The name of the plugin to install.

#### **soname**

This is a required argument. The name of the library to install the plugin from. Note that on MySQL you must include the extension (e.g. .so, .dll) whilst on MariaDB you may skip it to keep the operation platform-independent.

Example usage:

```
from django.db import migrations
from django_mysql.operations import InstallPlugin
class Migration(migrations.Migration):
   dependencies = []
   operations = [
        # Install https://mariadb.com/kb/en/mariadb/metadata_lock_info/
        InstallPlugin("metadata_lock_info", "metadata_lock_info.so")
    ]
```
### **9.2 Install SOName**

### **class InstallSOName**(*soname*)

MariaDB only.

An Operation subclass that installs a MariaDB plugin library. One library may contain multiple plugins that work together, this installs all of the plugins in the named library file. Runs INSTALL SONAME soname. Note that unlike InstallPlugin, there is no idempotency check to see if the library is already installed, since there is no way of knowing if all the plugins inside the library are installed.

Docs: [MariaDB.](https://mariadb.com/kb/en/mariadb/install-soname/)

#### **soname**

This is a required argument. The name of the library to install the plugin from. You may skip the file extension (e.g. .so, .dll) to keep the operation platform-independent.

Example usage:

```
from django.db import migrations
from django_mysql.operations import InstallSOName
class Migration(migrations.Migration):
    dependencies = []
    operations = [
        # Install https://mariadb.com/kb/en/mariadb/metadata_lock_info/
        InstallSOName("metadata_lock_info")
    ]
```
### **9.3 Alter Storage Engine**

#### **class AlterStorageEngine**(*name*, *to\_engine*, *from\_engine=None*)

An Operation subclass that alters the model's table's storage engine. Because Django has no knowledge of storage engines, you must provide the previous storage engine for the operation to be reversible.

#### **name**

This is a required argument. The name of the model to alter.

#### **to\_engine**

This is a required argument. The storage engine to move the model to.

#### **from\_engine**

This is an optional argument. The storage engine the model is moving from. If you do not provide this, the operation is not reversible.

Note: If you're using this to move from MyISAM to InnoDB, there's a page for you in the MariaDB knowledge base - [Converting Tables from MyISAM to InnoDB.](https://mariadb.com/kb/en/mariadb/converting-tables-from-myisam-to-innodb/)

Example usage:

```
from django.db import migrations
from django_mysql.operations import AlterStorageEngine
```
(continues on next page)

(continued from previous page)

```
class Migration(migrations.Migration):
   dependencies = []
   operations = [
       AlterStorageEngine("Pony", from_engine="MyISAM", to_engine="InnoDB")
    ]
```
# CHAPTER 10

## Form Fields

The following can be imported from django\_mysql.forms.

## **10.1 JSONField**

#### **class JSONField**

A field which accepts JSON encoded data for a *[JSONField](#page-32-1)*. It is represented by an HTML <textarea>.

#### User friendly forms

JSONField is not particularly user friendly in most cases, however it is a useful way to format data from a client-side widget for submission to the server.

### **10.2 SimpleListField**

#### <span id="page-70-0"></span>**class SimpleListField**(*base\_field*, *max\_length=None*, *min\_length=None*)

A simple field which maps to a list, with items separated by commas. It is represented by an HTML <input>. Empty items, resulting from leading, trailing, or double commas, are disallowed.

#### **base\_field**

This is a required argument.

It specifies the underlying form field for the set. It is not used to render any HTML, but it does process and validate the submitted data. For example:

```
>>> from django import forms
>>> from django_mysql.forms import SimpleListField
>>> class NumberListForm(forms.Form):
        ... numbers = SimpleListField(forms.IntegerField())
```
(continues on next page)

(continued from previous page)

```
>>> form = NumberListForm({'numbers': '1,2,3'})
>>> form.is_valid()
True
>>> form.cleaned_data
{'numbers': [1, 2, 3]}
>>> form = NumberListForm({'numbers': '1,2,a'})
>>> form.is_valid()
False
```
#### **max\_length**

This is an optional argument which validates that the list does not exceed the given length.

#### **min\_length**

This is an optional argument which validates that the list reaches at least the given length.

#### User friendly forms

SimpleListField is not particularly user friendly in most cases, however it's better than nothing.

### **10.3 SimpleSetField**

#### <span id="page-71-0"></span>**class SimpleSetField**(*base\_field*, *max\_length=None*, *min\_length=None*)

A simple field which maps to a set, with items separated by commas. It is represented by an HTML <input>. Empty items, resulting from leading, trailing, or double commas, are disallowed.

#### **base\_field**

This is a required argument.

It specifies the underlying form field for the set. It is not used to render any HTML, but it does process and validate the submitted data. For example:

```
>>> from django import forms
>>> from django_mysql.forms import SimpleSetField
>>> class NumberSetForm(forms.Form):
... numbers = SimpleSetField(forms.IntegerField())
>>> form = NumberSetForm({'numbers': '1,2,3'})
>>> form.is_valid()
True
>>> form.cleaned_data
{'numbers': set([1, 2, 3])}
>>> form = NumberSetForm({'numbers': '1,2,a'})
>>> form.is_valid()
False
```
#### **max\_length**

This is an optional argument which validates that the set does not exceed the given length.

#### **min\_length**

This is an optional argument which validates that the set reaches at least the given length.
### User friendly forms

SimpleSetField is not particularly user friendly in most cases, however it's better than nothing.

## Validators

The following can be imported from django\_mysql.validators.

#### **class ListMaxLengthValidator**

A subclass of django's [MaxLengthValidator](https://docs.djangoproject.com/en/dev/ref/validators/#django.core.validators.MaxLengthValidator) with list-specific wording.

#### **class ListMinLengthValidator**

A subclass of django's [MinLengthValidator](https://docs.djangoproject.com/en/dev/ref/validators/#django.core.validators.MinLengthValidator) with list-specific wording.

#### **class SetMaxLengthValidator**

A subclass of django's [MaxLengthValidator](https://docs.djangoproject.com/en/dev/ref/validators/#django.core.validators.MaxLengthValidator) with set-specific wording.

#### **class SetMinLengthValidator**

A subclass of django's [MinLengthValidator](https://docs.djangoproject.com/en/dev/ref/validators/#django.core.validators.MinLengthValidator) with set-specific wording.

## **Cache**

A MySQL-specific backend for Django's cache framework.

## **12.1 MySQLCache**

An efficient cache backend using a MySQL table, an alternative to Django's database-agnostic DatabaseCache. It has the following advantages:

- Each operation uses only one query, including the  $\star$  many methods. This is unlike DatabaseCache which uses multiple queries for nearly every operation.
- Automatic client-side zlib compression for objects larger than a given threshold. It is also easy to subclass and add your own serialization or compression schemes.
- Faster probabilistic culling behaviour during write operations, which you can also turn off and execute in a background task. This can be a bottleneck with Django's DatabaseCache since it culls on every write operation, executing a SELECT COUNT  $(*)$  which requires a full table scan.
- Integer counters with atomic incr() and decr() operations, like the MemcachedCache backend.

### **12.1.1 Usage**

To use, add an entry to your CACHES setting with:

- BACKEND set to django\_mysql.cache.MySQLCache
- LOCATION set to tablename, the name of the table to use. This name can be whatever you want, as long as it's a valid table name that's not already being used in your database.

For example:

```
CACHES = \{'default': {
        'BACKEND': 'django_mysql.cache.MySQLCache',
```
(continues on next page)

(continued from previous page)

```
'LOCATION': 'my_super_cache'
```
}

}

You then need to make the table. The schema is *not* compatible with that of DatabaseCache, so if you are switching, you will need to create a fresh table.

Use the management command mysql\_cache\_migration to output a migration that creates tables for all the MySQLCache instances you have configured. For example:

```
$ python manage.py mysql_cache_migration
from django.db import migrations
class Migration(migrations.Migration):
    dependencies = [
        # Add a dependency in here on an existing migration in the app you
        # put this migration in, for example:
        # ('myapp', '0001_initial'),
    ]
    operations = [
        migrations.RunSQL(
            """
            CREATE TABLE `my_super_cache` (
                cache_key varchar(255) CHARACTER SET utf8 COLLATE utf8_bin
                                        NOT NULL PRIMARY KEY,
                value longblob NOT NULL,
                value_type char(1) CHARACTER SET latin1 COLLATE latin1_bin
                                    NOT NULL DEFAULT 'p',
                expires BIGINT UNSIGNED NOT NULL
            ) \, ;
            " " " " " ""DROP TABLE `my_super_cache`"
        ),
    ]
```
Save this to a file in the migrations directory of one of your project's apps, and add one of your existing migrations to the file's dependencies. You might want to customize the SQL at this time, for example switching the table to use the MEMORY storage engine.

Django requires you to install [sqlparse](https://pypi.python.org/pypi/sqlparse) to run the RunSQL operation in the migration, so make sure it is installed.

Once the migration has run, the cache is ready to work!

## **12.1.2 Multiple Databases**

If you use this with multiple databases, you'll also need to set up routing instructions for the cache table. This can be done with the same method that is described for DatabaseCache in the [Django manual,](https://docs.djangoproject.com/en/1.8/topics/cache/#database-caching) apart from the application name is django\_mysql.

Note: Even if you aren't using multiple MySQL databases, it may be worth using routing anyway to put all your cache operations on a second connection - this way they won't be affected by transactions your main code runs.

## **12.1.3 Extra Details**

MySQLCache is fully compatible with Django's cache API, but it also extends it and there are, of course, a few details to be aware of.

### **incr/decr**

Like MemcachedCache (and unlike DatabaseCache), incr and decr are atomic operations, and can only be used with int values. They have the range of MySQL's SIGNED BIGINT (-9223372036854775808 to 9223372036854775807).

#### **max\_allowed\_packet**

MySQL has a setting called max\_allowed\_packet, which is the maximum size of a query, including data. This therefore constrains the size of a cached value, but you're more likely to run up against it first with the get\_many/set\_many operations.

[The MySQL 5.5 default](https://dev.mysql.com/doc/refman/5.5/en/server-system-variables.html#sysvar_max_allowed_packet) is 1 MB, and [the MySQL 5.6 default](https://dev.mysql.com/doc/refman/5.6/en/server-system-variables.html#sysvar_max_allowed_packet) is 4MB, with which most applications will be fine. You can tweak it as high as 1GB (if this isn't enough, you should probably be considering another solution!).

#### **culling**

MySQL is designed to store data forever, and thus doesn't have a direct way of setting expired rows to disappear. The expiration of old keys and the limiting of rows to MAX\_ENTRIES is therefore performed in the cache backend by performing a cull operation when appropriate. This deletes expired keys first, then if more than MAX\_ENTRIES keys remain, it deletes 1 / CULL\_FREQUENCY of them. The options and strategy are described in in more detail in the [Django manual.](https://docs.djangoproject.com/en/1.8/topics/cache/#cache-arguments)

Django's DatabaseCache performs a cull check on *every* write operation. This runs a SELECT COUNT(\*) on the table, which means a full-table scan. Naturally, this takes a bit of time and becomes a bottleneck for medium or large cache table sizes of caching. MySQLCache helps you solve this in two ways:

1. The cull-on-write behaviour is probabilistic, by default running on 1% of writes. This is set with the CULL\_PROBABILITY option, which should be a number between 0 and 1. For example, if you want to use the same cull-on-*every*-write behaviour as used by DatabaseCache (you probably don't), set CULL\_PROBABILITY to 1.0:

```
CACHES = {'default': {
        'BACKEND': 'django_mysql.cache.MySQLCache',
        'LOCATION': 'some_table_name',
        'OPTIONS': {
            'CULL_PROBABILITY': 1.0
        }
    }
}
```
2. The cull () method is available as a public method so you can set up your own culling schedule in background processing, never affecting any user-facing web requests. Set CULL\_PROBABILITY to 0, and then set up your task. For example, if you are using celery you could use a task like this:

```
@shared_task
def clear_caches():
```
(continues on next page)

(continued from previous page)

```
caches['default'].cull()
caches['other_cache'].cull()
```
This functionality is also available as the management command cull\_mysql\_caches, which you might run as a cron job. It performs cull() on all of your MySQLCache instances, or you can give it names to just cull those. For example, this:

\$ python manage.py cull\_mysql\_caches default other\_cache

. . . will call caches['default'].cull() and caches['other\_cache'].cull().

You can also disable the MAX\_ENTRIES behaviour, which avoids the SELECT COUNT( $\star$ ) entirely, and makes cull() only delete expired keys. To do this, set MAX\_ENTRIES to -1:

```
CACHES = \{'default': {
        'BACKEND': 'django_mysql.cache.MySQLCache',
        'LOCATION': 'some_table_name',
        'OPTIONS': {
             'MAX ENTRIES': -1
        }
    }
}
```
Note that you should then of course monitor the size of your cache table well, since it has no bounds on its growth.

#### **compression**

Like the other Django cache backends, stored objects are serialized with  $p$ ickle (except from integers, which are stored as integers so that the  $\text{incr}($  and  $\text{decr}($  operations will work). If pickled data has has a size in bytes equal to or greater than the threshold defined by the option COMPRESS\_MIN\_LENGTH, it will be compressed with zlib in Python before being stored, reducing the on-disk size in MySQL and network costs for storage and retrieval. The zlib level is set by the option COMPRESS\_LEVEL.

COMPRESS\_MIN\_LENGTH defaults to 5000, and COMPRESS\_LEVEL defaults to the zlib default of 6. You can tune these options - for example, to compress all objects >= 100 bytes at the maximum level of 9, pass the options like so:

```
CACHES = {'default': {
        'BACKEND': 'django_mysql.cache.MySQLCache',
        'LOCATION': 'some_table_name',
        'OPTIONS': {
            'COMPRESS_MIN_LENGTH': 100,
            'COMPRESS_LEVEL': 9
        }
    }
}
```
To turn compression off, set COMPRESS\_MIN\_LENGTH to 0. The options only affect new writes - any compressed values already in the table will remain readable.

### **custom serialization**

You can implement your own serialization by subclassing MySQLCache. It uses two methods that you should override.

Values are stored in the table with two columns - value, which is the blob of binary data, and value\_type, a single latin1 character that specifies the type of data in value. MySQLCache by default uses three codes for value\_type:

- i The blob is an integer. This is used so that counters can be deserialized by MySQL during the atomic incr() and decr() operations.
- p The blob is a pickled Python object.
- z The blob is a zlib-compressed pickled Python object.

For future compatibility, MySQLCache reserves all lower-case letters. For custom types you can use upper-case letters.

The methods you need to override (and probably call super() from) are:

**encode**(*obj*)

Takes an object and returns a tuple (value, value\_type), ready to be inserted as parameters into the SQL query.

#### **decode**(*value*, *value\_type*)

Takes the pair of (value, value\_type) as stored in the table and returns the deserialized object.

Studying the source of MySQLCache will probably give you the best way to extend these methods for your use case.

#### **prefix methods**

Three extension methods are available to work with sets of keys sharing a common prefix. Whilst these would not be efficient on other cache backends such as memcached, in an InnoDB table the keys are stored in order so range scans are easy.

To use these methods, it must be possible to reverse-map the "full" key stored in the databse to the key you would provide to cache.get, via a 'reverse key function'. If you have not set KEY\_FUNCTION, MySOLCache will use Django's default key function, and can therefore default the reverse key function too, so you will not need to add anything.

However, if you have set KEY\_FUNCTION, you will also need to supply REVERSE\_KEY\_FUNCTION before the prefix methods can work. For example, with a simple custom key function that ignores key\_prefix and version, you might do this:

```
def my_key_func(key, key_prefix, version):
    return key # Ignore key_prefix and version
def my_reverse_key_func(full_key):
    # key_prefix and version still need to be returned
   key_prefix = None
   version = None
    return key, key_prefix, version
CACHES = {'default': {
        'BACKEND': 'django_mysql.cache.MySQLCache',
        'LOCATION': 'some_table_name',
```
(continues on next page)

(continued from previous page)

```
'KEY_FUNCTION': my_key_func,
    'REVERSE_KEY_FUNCTION': my_reverse_key_func
}
```
Once you're set up, the following prefix methods can be used:

#### **delete\_with\_prefix**(*prefix*, *version=None*)

}

Deletes all keys that start with the string  $prefix$ . If version is not provided, it will default to the VERSION setting. Returns the number of keys that were deleted. For example:

```
>>> cache.set_many({'Car1': 'Blue', 'Car4': 'Red', 'Truck3': 'Yellow'})
>>> cache.delete_with_prefix('Truck')
1
>>> cache.get('Truck3')
None
```
Note: This method does not require you to set the reverse key function.

#### **get\_with\_prefix**(*prefix*, *version=None*)

Like get\_many, returns a dict of key to value for all keys that start with the string prefix. If version is not provided, it will default to the VERSION setting. For example:

```
>>> cache.set_many({'Car1': 'Blue', 'Car4': 'Red', 'Truck3': 'Yellow'})
>>> cache.get_with_prefix('Truck')
{'Truck3': 'Yellow'}
>>> cache.get with prefix('Ca')
{'Car1': 'Blue', 'Car4': 'Red'}
>>> cache.get_with_prefix('')
{'Car1': 'Blue', 'Car4': 'Red', 'Truck3': 'Yellow'}
```
#### **keys\_with\_prefix**(*prefix*, *version=None*)

Returns a set of all the keys that start with the string prefix. If version is not provided, it will default to the VERSION setting. For example:

```
>>> cache.set_many({'Car1': 'Blue', 'Car4': 'Red', 'Truck3': 'Yellow'})
>>> cache.keys_with_prefix('Car')
set(['Car1', 'Car2'])
```
## **12.1.4 Changes**

#### **Versions 0.1.10 -> 0.2.0**

Initially, in Django-MySQL version 0.1.10, MySQLCache did not force the columns to use case sensitive collations; in version 0.2.0 this was fixed. You can upgrade by adding a migration with the following SQL, if you replace yourtablename:

```
ALTER TABLE yourtablename
   MODIFY cache_key varchar(255) CHARACTER SET utf8 COLLATE utf8_bin
                                  NOT NULL,
   MODIFY value_type char(1) CHARACTER SET latin1 COLLATE latin1_bin
                              NOT NULL DEFAULT 'p';
```
Or as a reversible migration:

```
from django.db import migrations
class Migration(migrations.Migration):
    dependencies = []
    operations = [
        migrations.RunSQL(
             \bar{n} \bar{n} \bar{n}ALTER TABLE yourtablename
                MODIFY cache_key varchar(255) CHARACTER SET utf8 COLLATE utf8_bin
                                                  NOT NULL,
                 MODIFY value_type char(1) CHARACTER SET latin1 COLLATE latin1_bin
                                             NOT NULL DEFAULT 'p'
             " " " " "\bar{n} \bar{n} \bar{n}ALTER TABLE yourtablename
                MODIFY cache_key varchar(255) CHARACTER SET utf8 NOT NULL,
                 MODIFY value_type char(1) CHARACTER SET latin1 NOT NULL DEFAULT 'p'
             "''"''")
    ]
```
Locks

The following can be imported from django\_mysql.locks.

```
class Lock(name, acquire_timeout=10.0, using=None)
```
MySQL can act as a locking server for arbitrary named locks (created on the fly) via its GET\_LOCK function sometimes called 'User Locks' since they are user-specific, and don't lock tables or rows. They can be useful for your code to limit its access to some shared resource.

This class implements a user lock and acts as either a context manager (recommended), or a plain object with acquire and release methods similar to threading.Lock. These call the MySQL functions GET\_LOCK, RELEASE\_LOCK, and IS\_USED\_LOCK to manage it. It is *not* re-entrant so don't write code that gains/releases the same lock more than once.

Basic usage:

```
from django_mysql.exceptions import TimeoutError
from django_mysql.locks import Lock
try:
   with Lock('my_unique_name', acquire_timeout=2.0):
       mutually_exclusive_process()
except TimeoutError:
   print "Could not get the lock"
```
For more information on user locks refer to the GET\_LOCK documentation on [MySQL](https://dev.mysql.com/doc/refman/5.6/en/miscellaneous-functions.html#function_get-lock) or [MariaDB.](https://mariadb.com/kb/en/mariadb/get_lock/)

Warning: As the documentation warns, user locks are unsafe to use if you have replication running and your replication format (binlog\_format) is set to STATEMENT. Most environments have binlog\_format set to MIXED because it can be more performant, but do check.

Warning: It's not very well documented, but you can only hold one lock per database connection at a time. Acquiring a lock releases any other lock you were holding.

Since there is no MySQL function to tell you if you are currently holding a lock, this class does not check that you only acquire one lock. It has been a [more than 10 year feature request](http://bugs.mysql.com/bug.php?id=1118) to hold more than one lock per connection, and has been finally announced in MySQL 5.7.5.

#### **name**

This is a required argument.

Specifies the name of the lock. Since user locks share a global namespace on the MySQL server, it will automatically be prefixed with the name of the database you use in your connection from DATABASES and a full stop, in case multiple apps are using different databases on the same server.

Whilst not documented, the length limit is somewhere between 1 and 10 million characters, so most sane uses should be fine.

#### **acquire\_timeout=10.0**

The time in seconds to wait to acquire the lock, as will be passed to GET\_LOCK(). Defaults to 10 seconds.

#### **using=None**

The connection alias from DATABASES to use. Defaults to Django's DEFAULT\_DB\_ALIAS to use your main database connection.

#### **is\_held**()

Returns True iff a query to IS\_USED\_LOCK() reveals that this lock is currently held.

#### **holding\_connection\_id**()

Returns the MySQL CONNECTION\_ID() of the holder of the lock, or None if it is not currently held.

#### **acquire**()

For using the lock as a plain object rather than a context manager, similar to threading. Lock. acquire. Note you should normally use  $try / finally$  to ensure unlocking occurs.

Example usage:

```
from django_mysql.locks import Lock
lock = Lock('my_unique_name')
lock.acquire()
try:
   mutually_exclusive_process()
finally:
   lock.release()
```
#### **release**()

Also for using the lock as a plain object rather than a context manager, similar to threading. Lock. release. For example, see above.

#### **classmethod held\_with\_prefix**(*prefix*, *using=DEFAULT\_DB\_ALIAS*)

Queries the held locks that match the given prefix, for the given database connection. Returns a dict of lock names to the CONNECTION\_ID() that holds the given lock.

Example usage:

```
>>> Lock.held_with_prefix('Author')
{'Author.1': 451, 'Author.2': 457}
```
Note: Works with MariaDB 10.0.7+ only, when the metadata\_lock\_info plugin is loaded. You can install this in a migration using the  $InstallSOName$  operation, like so:

```
from django.db import migrations
from django_mysql.operations import InstallSOName
class Migration(migrations.Migration):
   dependencies = []
   operations = [
        # Install https://mariadb.com/kb/en/mariadb/metadata_lock_info/
        InstallSOName('metadata_lock_info')
    ]
```
**class TableLock**(*write=None*, *read=none*, *using=None*)

MySQL allows you to gain a table lock to prevent modifications to the data during reads or writes. Most applications don't need to do this since transaction isolation should provide enough separation between operations, but occasionally this can be useful, especially in data migrations or if you are using a non-transactional storage such as MyISAM.

This class implements table locking and acts as either a context manager (recommended), or a plain object with acquire() and release() methods similar to threading.Lock. It uses the transactional pattern from the MySQL manual to ensure all the necessary steps are taken to lock tables properly. Note that locking has no timeout and blocks until held.

Basic usage:

```
from django_mysql.locks import TableLock
with TableLock(read=[MyModel1], write=[MyModel2]):
    fix_bad_instances_of_my_model2_using_my_model1_data()
```
#### Docs: [MySQL](https://dev.mysql.com/doc/refman/en/lock-tables.html) / [MariaDB.](https://mariadb.com/kb/en/mariadb/lock-tables-and-unlock-tables/)

#### **read**

A list of models or raw table names to lock at the READ level. Any models using multi-table inheritance will also lock their parents.

#### **write**

A list of models or raw table names to lock at the WRITE level. Any models using multi-table inheritance will also lock their parents.

#### **using=None**

The connection alias from DATABASES to use. Defaults to Django's DEFAULT DB ALIAS to use your main database connection.

#### **acquire**()

For using the lock as a plain object rather than a context manager, similar to threading.Lock. acquire. Note you should normally use  $try / finally$  to ensure unlocking occurs.

Example usage:

```
from django_mysql.locks import TableLock
table_lock = TableLock(read=[MyModel1], write=[MyModel2])
table_lock.acquire()
try:
    fix_bad_instances_of_my_model2_using_my_model1_data()
finally:
    table_lock.release()
```
#### **release**()

Also for using the lock as a plain object rather than a context manager, similar to threading.Lock. release. For example, see above.

Note: Transactions are not allowed around table locks, and an error will be raised if you try and use one inside of a transaction. A transaction is created to hold the locks in order to cooperate with InnoDB. There are a number of things you can't do whilst holding a table lock, for example accessing tables other than those you have locked - see the MySQL/MariaDB documentation for more details.

Note: Table locking works on InnoDB tables only if the innodb\_table\_locks is set to 1. This is the default, but may have been changed for your environment.

## **Status**

MySQL gives you metadata on the server status through its SHOW GLOBAL STATUS and SHOW SESSION STATUS commands. These classes make it easy to get this data, as well as providing utility methods to react to it.

The following can all be imported from django\_mysql.status.

#### **class GlobalStatus**(*name*, *using=None*)

Provides easy access to the output of SHOW GLOBAL STATUS. These statistics are useful for monitoring purposes, or ensuring queries your code creates aren't saturating the server.

Basic usage:

```
from django_mysql.status import global_status
# Wait until a quiet moment
while global_status.get('Threads_running') >= 5:
   time.sleep(1)
# Log all status variables
logger.log("DB status", extra=global_status.as_dict())
```
Note that global\_status is a pre-existing instance for the default database connection from DATABASES. If you're using more than database connection, you should instantiate the class:

```
>>> from django_mysql.status import GlobalStatus
>>> GlobalStatus(using='replica1').get('Threads_running')
47
```
To see the names of all the available variables, refer to the documentation: [MySQL](https://dev.mysql.com/doc/refman/5.6/en/show-status.html) / [MariaDB.](https://mariadb.com/kb/en/mariadb/show-status/) They vary based upon server version, plugins installed, etc.

#### **using=None**

The connection alias from DATABASES to use. Defaults to Django's DEFAULT\_DB\_ALIAS to use your main database connection.

#### **get**(*name*)

Returns the current value of the named status variable. The name may not include SQL wildcards (%). If it does not exist, KeyError will be raised.

The result set for SHOW STATUS returns values in strings, so numbers and booleans will be cast to their respective Python types - int, float, or bool. Strings are be left as-is.

#### **get\_many**(*names*)

Returns a dictionary of names to current values, fetching them in a single query. The names may not include wildcards (%).

Uses the same type-casting strategy as get().

#### **as\_dict**(*prefix=None*)

Returns a dictionary of names to current values. If prefix is given, only those variables starting with the prefix will be returned.  $\text{prefix}$  should not end with a wildcard  $(*)$  since that will be automatically appended.

Uses the same type-casting strategy as  $qet()$ .

**wait\_until\_load\_low**(*thresholds={'Threads\_running': 10}*, *timeout=60.0*, *sleep=0.1*)

A helper method similar to the logic in pt-online-schema-change for waiting with [–max-load.](https://www.percona.com/doc/percona-toolkit/2.1/pt-online-schema-change.html#cmdoption-pt-online-schema-change--max-load)

Polls global status every sleep seconds until every variable named in thresholds is at or below its specified threshold, or raises a [django\\_mysql.exceptions.TimeoutError](#page-96-0) if this does not occur within timeout seconds. Set timeout to 0 to never time out.

thresholds defaults to  $\{$  'Threads running': 10}, which is the default variable used in pt-online-schema-change, but with a lower threshold of 10 that is more suitable for small servers. You will very probably need to tweak it to your server.

You can use this method during large background operations which you don't want to affect other connections (i.e. your website). By processing in small chunks and waiting for low load in between, you sharply reduce your risk of outage.

#### **class SessionStatus**(*name*, *connection\_name=None*)

This class is the same as GlobalStatus apart from it runs SHOW SESSION STATUS, so *some* variables are restricted to the current connection only, rather than the whole server. For which, you should refer to the documentation: [MySQL](https://dev.mysql.com/doc/refman/5.6/en/show-status.html) / [MariaDB.](https://mariadb.com/kb/en/mariadb/show-status/)

Also it doesn't have the wait until load low method, which only makes sense in a global setting.

Example usage:

```
from django_mysql.status import session_status
```

```
read_operations = session_status.get("Handler_read")
```
And for a different connection:

```
from django_mysql.status import SessionStatus
```

```
replica1_reads = SessionStatus(using='replica1').get("Handler_read")
```
## Management Commands

MySQL-specific management commands. These are automatically available with your manage.py when you add django\_mysql to your INSTALLED\_APPS.

## **15.1 dbparams command**

Outputs your database connection parameters in a form suitable for inclusion in other CLI commands, helping avoid copy/paste errors and accidental copying of passwords to shell history files. Knows how to output parameters in two formats - for mysql related tools, or the DSN format that some percona tools take. For example:

```
$ python manage.py dbparams && echo # 'echo' adds a newline
--user=ausername --password=apassword --host=ahost.example.com mydatabase
$ mysql $(python manage.py dbparams) # About the same as 'manage.py dbshell'
$ mysqldump $(python manage.py dbparams) | gzip -9 > backup.sql.gz # Neat!
```
The format of parameters is:

python manage.py dbparams [--mysql | --dsn] <optional-connection-alias>

If the database alias is given, it should be alias of a connection from the DATABASES setting; defaults to 'default'. Only MySQL connections are supported - the command will fail for other connection vendors.

Mutually exclusive format flags:

### **15.1.1 --mysql**

Default, so shouldn't need passing. Allows you to do, e.g.:

```
$ mysqldump $(python manage.py dbparams) | gzip -9 > backup.sql.gz
```
Which will translate to include all the relevant flags, including your database.

### **15.1.2 --dsn**

Outputs the parameters in the DSN format, which is what many percona tools take, e.g.:

```
$ pt-duplicate-key-checker $(python manage.py dbparams --dsn)
```
Note: If you are using SSL to connect, the percona tools don't support SSL configuration being given in their DSN format; you must pass them via a MySQL configuration file instead. dbparams will output a warning on stderr if this is the case. For more info see the [percona blog.](https://www.percona.com/blog/2014/10/16/percona-toolkit-for-mysql-with-mysql-ssl-connections/)

## **15.2 fix\_datetime\_columns command**

This command scans your database and outputs the SQL necessary to fix any datetime columns into datetime (6) columns, as is necessary when upgrading to MySQL 5.6, or MariaDB 5.3+.

If you upgrade MySQL to 5.6, Django will have created all your DateTimeFields as datetime, although they can be turned into datetime(6) now with microsecond support. Even if microsecond support is not necessary for your database, it's best to convert them over so that you aren't surprised by a future migration that upgrades them; Django's migration system doesn't check the type in the database and will assume all DateTimeFields are already datetime(6).

Example usage:

```
$ python manage.py fix_datetime_columns
ALTER TABLE `app1_table1`
   MODIFY COLUMN `created_time` datetime(6) DEFAULT NULL;
ALTER TABLE `app1_table2`
   MODIFY COLUMN `created_time` datetime(6) DEFAULT NULL,
   MODIFY COLUMN `updated_time` datetime(6) DEFAULT NULL;
```
You can run this SQL straight away with:

\$ python manage.py fix\_datetime\_columns | python manage.py dbshell

However you might want to put the SQL into a file and run it as a Django migration, or use tools such as [pt-online](https://www.percona.com/doc/percona-toolkit/2.2/pt-online-schema-change.html)[schema-change.](https://www.percona.com/doc/percona-toolkit/2.2/pt-online-schema-change.html)

The format of parameters is:

\$ python manage.py fix\_datetime\_columns <optional-connection-alias>

If the database alias is given, it should be alias of a connection from the DATABASES setting; defaults to 'default'. Only MySQL connections are supported - the command will fail for other connection vendors.

## **Utilities**

The following can be imported from django\_mysql.utils.

#### **connection\_is\_mariadb**(*connection*)

Given a Django database connection (from django.db.connections) return True if it is a connection to a MariaDB database else False. The result is cached to avoid unnecessary connections.

#### **pt\_fingerprint**(*query*)

Given a string query containing a MySQL query, returns a 'fingerprint' of the query from the Percona pt-fingerprint tool [\(docs\)](https://www.percona.com/doc/percona-toolkit/2.2/pt-fingerprint.html). You must therefore have pt-fingerprint installed.

Example usage:

```
>>> pt_fingerprint("SELECT a, b FROM myapp_author WHERE id = 55")
'select a, b from myapp_author where id = ?'
>>> pt_fingerprint("SELECT SLEEP(123)")
'select sleep(?)'
>>> pt_fingerprint("release savepoint `ax123`")
'release savepoint `a?`'
```
This is a complex subprocess wrapper that is suitable for processing many queries serially - it opens pt-fingerprint in a background thread, which accepts input line-by-line, and shuts it down after 60 seconds of not being used. It is therefore suitable for use one-query-at-a-time, even when batch processing hundreds of queries.

Note: Because this uses Python's pty library, it only works on Unix.

Test Utilities

The following can be imported from django\_mysql.test.utils.

**override\_mysql\_variables**(*using='default'*, *\*\*options*)

Overrides MySQL system variables for a test method or for every test method in a class, similar to Django's override\_settings. This can be useful when you're testing code that must run under multiple MySQL environments (like most of *django-mysql*). For example:

```
@override_mysql_variables(SQL_MODE="MSSQL")
class MyTests(TestCase):
    def test_it_works_in_mssql(self):
        run_it()
    @override_mysql_variables(SQL_MODE="ANSI")
    def test_it_works_in_ansi_mode(self):
        run_it()
```
During the first test, the SQL\_MODE will be MSSQL, and during the second, it will be ANSI; each slightly changes the allowed SQL syntax, meaning they are useful to test.

Note: This only sets the system variables for the session, so if the tested code closes and re-opens the database connection the change will be reset.

#### **using**

The connection alias to set the system variables for, defaults to 'default'.

# Exceptions

Various exception classes that can be raised by django\_mysql code. They can imported from the django\_mysql.exceptions module.

### <span id="page-96-0"></span>**exception TimeoutError**

Indicates a database operation timed out in some way.

# **Contributing**

Contributions are welcome, and they are greatly appreciated! Every little bit helps, and credit will always be given. You can contribute in many ways:

## **19.1 Types of Contributions**

## **19.1.1 Report Bugs**

Report bugs via [Github Issues.](https://github.com/adamchainz/django-mysql/issues)

If you are reporting a bug, please include:

- Your versions of Django-MySQL, Django, and MySQL/MariaDB
- Any other details about your local setup that might be helpful in troubleshooting, e.g. operating system.
- Detailed steps to reproduce the bug.

### **19.1.2 Fix Bugs**

Look through the GitHub issues for bugs. Anything tagged with "bug" is open to whoever wants to implement it.

### **19.1.3 Implement Features**

Look through the GitHub issues for features. Anything tagged with "help wanted" and not assigned to anyone is open to whoever wants to implement it - please leave a comment to say you have started working on it, and open a pull request as soon as you have something working, so that Travis starts building it.

Issues without "help wanted" generally already have some code ready in the background (maybe it's not yet open source), but you can still contribute to them by saying how you'd find the fix useful, linking to known prior art, or other such help.

## **19.1.4 Write Documentation**

Django-MySQL could always use more documentation, whether as part of the official Django-MySQL docs, in docstrings, or even on the web in blog posts, articles, and such. Write away!

## **19.1.5 Submit Feedback**

The best way to send feedback is to file an issue via [Github Issues.](https://github.com/adamchainz/django-mysql/issues)

If you are proposing a feature:

- Explain in detail how it would work.
- Keep the scope as narrow as possible, to make it easier to implement.
- Remember that this is a volunteer-driven project, and that contributions are welcome :)
- Link to any prior art, e.g. MySQL/MariaDB documentation that details the necessary database features

## **19.2 Get Started!**

Ready to contribute? Here's how to set up Django-MySQL for local development.

- 1. Fork the Django-MySQL repo on GitHub.
- 2. Clone your fork locally:

```
$ git clone git@github.com:your_name_here/django-mysql.git
$ cd django-mysql/
```
3. Check you have a supported version of MySQL or MariaDB running and that the settings in tests/ settings.py will work for connecting. This involves making sure you can connect from your terminal with the plain command mysql with no options, i.e. as your current user.

On Ubuntu, this can be done with the commands below:

```
$ sudo apt-get install mysql-server-5.7
$ mysql -uroot -p -e "CREATE USER '$(whoami)'@localhost; GRANT ALL PRIVILEGES ON
˓→*.* TO '$(whoami)'@localhost;"
# Enter the password for root you set in the apt dialog
```
On Mac OS X, this can be done with something like:

```
$ brew install mariadb
$ mysql.server start
$ mysql -uroot -e "CREATE USER '$(whoami)'@localhost; GRANT ALL PRIVILEGES ON *.*
˓→TO '$(whoami)'@localhost;"
```
If you want to use a different user or add a password, you can patch the settings file in your local install.

5. Install  $\text{to} \times$  and run the tests for Python 3.6 + Django 2.1:

```
$ pip install tox
$ tox -e py36-django21
```
The tox.ini file defines a large number of test environments, for different Python and Django versions, plus for checking codestyle. During development of a feature/fix, you'll probably want to run just one plus the relevant codestyle:

\$ tox -e py36-codestyle,py36-django21

You can run all the environments to check your code is okay for them with:

\$ tox

6. To make changes, create a branch for local development:

\$ git checkout -b name-of-your-bugfix-or-feature

. . . and hack away!

7. Commit your changes and push your branch to GitHub:

```
$ git add .
$ git commit -m "Your detailed description of your changes."
$ git push origin name-of-your-bugfix-or-feature
```
8. Submit a pull request through the GitHub website. This will trigger the Travis build which runs the tests against all supported versions of Python, Django, and MySQL/MariaDB.

## **19.3 Testing Tips**

To only run a particular test file, you can run with the path to that file:

```
$ tox -- tests/testapp/test_some_feature.py
```
You can also pass other pytest arguments through  $\tan x$  after the  $-$  separator. There are lots of other useful features, most of which you can check out in the [pytest docs!](http://docs.pytest.org/en/latest/)

## **History**

## **20.1 Pending**

## **20.2 3.2.0 (2019-06-14)**

- Update Python support to 3.5-3.7, as 3.4 has reached its end of life.
- Always cast SQL params to tuples in ORM code.

## **20.3 3.1.0 (2019-05-17)**

- Remove authors file and documentation page. This was showing only 4 out of the 17 total contributors.
- Tested on Django 2.2. No changes were needed for compatibility.

## **20.4 3.0.0.post1 (2019-03-05)**

• Remove universal wheel. Version 3.0.0 has been pulled from PyPI after being up for 3 hours to fix mistaken installs on Python 2.

## **20.5 3.0.0 (2019-03-05)**

• Drop Python 2 support, only Python 3.4+ is supported now.

## **20.6 2.5.0 (2019-03-03)**

• Drop Django 1.8, 1.9, and 1.10 support. Only Django 1.11+ is supported now.

# **20.7 2.4.1 (2018-08-18)**

• Django 2.1 compatibility - no code changes were required, releasing for PyPI trove classifiers and documentation.

# **20.8 2.4.0 (2018-07-31)**

• Added JSONArrayAppend database function that wraps the respective JSON-modifying function from MySQL 5.7.

# **20.9 2.3.1 (2018-07-22)**

• Made EnumField escape its arguments in a pymysql-friendly fashion.

# **20.10 2.3.0 (2018-06-19)**

- Started testing with MariaDB 10.3.
- Changed GlobalStatus.wait\_until\_load\_low() to increase the default number of allowed running threads from 5 to 10, to account for the new default threads in MariaDB 10.3.
- Added encoder and decoder arguments to JSONField for customizing the way JSON is encoded and decoded from the database.
- Added a touch method to the MySQLCache to refresh cache keys, as added in Django 2.1.
- Use a temporary database connection in system checks to avoid application startup stalls.

## **20.11 2.2.2 (2018-04-24)**

- Fixed some crashes from DynamicField instances without explicit spec definitions.
- Fixed a crash in system checks for ListCharField and SetCharField instances missing max\_length.

# **20.12 2.2.1 (2018-04-14)**

• Fixed JSONField.deconstruct() to not break the path for subclasses.

## **20.13 2.2.0 (2017-12-04)**

- Add output\_field argument to JSONExtract function.
- Improved DB version checks for JSONField and DynamicField so you can have just one connection that supports them.
- Django 2.0 compatibility.

## **20.14 2.1.1 (2017-10-10)**

- Changed subprocess imports for compatibility with Google App Engine.
- (Insert new release notes below this line)
- Made MySQLCache.set\_many return a list as per Django 2.0.

## **20.15 2.1.0 (2017-06-11)**

- Django 1.11 compatibility
- Some fixes to work with new versions of mysqlclient

## **20.16 2.0.0 (2017-05-28)**

• Fixed JSONField model field string serialization. This is a small backwards incompatible change.

Storing strings mostly used to crash with MySQL error -1 "error totally whack", but in the case your string was valid JSON, it would store it as a JSON object at the MySQL layer and deserialize it when returned. For example you could do this:

```
>>> mymodel.attrs = '{"foo": "bar"}'
>>> mymodel.save()
>>> mymodel = MyModel.objects.get(id=mymodel.id)
>>> mymodel.attrs
{'foo': 'bar'}
```
The new behaviour now correctly returns what you put in:

```
>>> mymodel.attrs
'{"foo": "bar"}'
```
• Removed the connection. is mariadb monkey patch. This is a small backwards incompatible change. Instead of using it, use django\_mysql.utils.connection\_is\_mariadb.

## **20.17 1.2.0 (2017-05-14)**

• Only use Django's vendored six (django.utils.six). Fixes usage of EnumField and field lookups when six is not installed as a standalone package.

- Added JSONInsert, JSONReplace and JSONSet database functions that wraps the respective JSONmodifying functions from MySQL 5.7.
- Fixed JSONField to work with Django's serializer framework, as used in e.g. dumpdata.
- Fixed JSONField form field so that it doesn't overquote inputs when redisplaying the form due to invalid user input.

# **20.18 1.1.1 (2017-03-28)**

• Don't allow NaN in JSONField because MySQL doesn't support it

## **20.19 1.1.0 (2016-07-22)**

- Dropped Django 1.7 support
- Made the query hint functions raise RuntimeError if you haven't activated the query-rewriting layer in settings.

## **20.20 1.0.9 (2016-05-12)**

- Fixed some features to work when there are non-MySQL databases configured
- Fixed JSONField to allow control characters, which MySQL does but not in a top-level string, only inside a JSON object/array.

## **20.21 1.0.8 (2016-04-08)**

- SmartChunkedIterator now fails properly for models whose primary key is a non-integer foreign key.
- pty is no longer imported at the top-level in django\_mysql.utils, fixing Windows compatibility.

## **20.22 1.0.7 (2016-03-04)**

- Added new JSONField class backed by the JSON type added in MySQL 5.7.
- Added database functions JSONExtract, JSONKeys, and JSONLength that wrap the JSON functions added in MySQL 5.7, which can be used with the JSON type columns as well as JSON data held in text/varchar columns.
- Added If database function for simple conditionals.

## **20.23 1.0.6 (2016-02-26)**

- Now MySQL 5.7 compatible
- The final message from SmartChunkedIterator is now rounded to the nearest second.

• Lock and TableLock classes now have acquire and release() methods for using them as normal objects rather than context managers

## **20.24 1.0.5 (2016-02-10)**

- Added manage.py command fix\_datetime\_columns that outputs the SQL necessary to fix any datetime columns into datetime(6), as required when upgrading a database to MySQL 5.6+, or MariaDB 5.3+.
- SmartChunkedIterator output now includes the total time taken and number of objects iterated over in the final message.

## **20.25 1.0.4 (2016-02-02)**

• Fixed the new system checks to actually work

## **20.26 1.0.3 (2016-02-02)**

- Fixed EnumField so that it works properly with forms, and does not accept the max\_length argument.
- SmartChunkedIterator output has been fixed for reversed iteration, and now includes a time estimate.
- Added three system checks that give warnings if the MySQL configuration can (probably) be improved.

## **20.27 1.0.2 (2016-01-24)**

- New function add\_QuerySetMixin allows addding the QuerySetMixin to arbitrary QuerySets, for when you can't edit a model class.
- Added field class EnumField that uses MySQL's ENUM data type.

## **20.28 1.0.1 (2015-11-18)**

• Added chunk\_min argument to SmartChunkedIterator

## **20.29 1.0.0 (2015-10-29)**

- Changed version number to 1.0.0 to indicate maturity.
- Added DynamicField for using MariaDB's Named Dynamic Columns, and related database functions ColumnAdd, ColumnDelete, and ColumnGet.
- SmartChunkedIterator with report\_progress=True correctly reports 'lowest pk so far' when iterating in reverse.
- Fix broken import paths during deconstruct() for subclasses of all fields: ListCharField, ListTextField, SetCharField, SetTextField, SizedBinaryField and SizedTextField

• Added XML database functions - UpdateXML and XMLExtractValue.

## **20.30 0.2.3 (2015-10-12)**

- Allow approx\_count on QuerySets for which only query hints have been used
- Added index query hints to QuerySet methods, via query-rewriting layer
- Added ordering parameter to GroupConcat to specify the ORDER BY clause
- Added index query hints to QuerySet methods, via query-rewriting layer
- Added sql\_calc\_found\_rows() query hint that calculates the total rows that match when you only take a slice, which becomes available on the found rows attribute
- Made SmartChunkedIterator work with reverse()'d QuerySets

## **20.31 0.2.2 (2015-09-03)**

- SmartChunkedIterator now takes an argument chunk\_size as the initial chunk size
- SmartChunkedIterator now allows models whose primary key is a ForeignKey
- Added iter\_smart\_pk\_ranges which is similar to iter\_smart\_chunks but yields only the start and end primary keys for each chunks, in a tuple.
- Added prefix methods to MySOLCache delete with prefix, get with prefix, keys\_with\_prefix
- Added Bit1BooleanField and NullBit1BooleanField model fields that work with boolean fields built by other databases that use the  $BIT(1)$  column type

## **20.32 0.2.1 (2015-06-22)**

- Added Regexp database functions for MariaDB RegexpInstr, RegexpReplace, and RegexpSubstr
- Added the option to not limit the size of a MySQLCache by setting  $MAX\_ENTRIES = -1$ .
- MySQLCache performance improvements in *get*, *get\_many*, and *has\_key*
- Added query-rewriting layer added which allows the use of MySQL query hints such as STRAIGHT\_JOIN via QuerySet methods, as well as adding label comments to track where queries are generated.
- Added TableLock context manager

## **20.33 0.2.0 (2015-05-14)**

- More database functions added Field and its complement ELT, and LastInsertId
- Case sensitive string lookup added as to the ORM for CharField and TextField
- Migration operations added InstallPlugin, InstallSOName, and AlterStorageEngine
- Extra ORM aggregates added BitAnd, BitOr, and BitXor
- MySQLCache is now case-sensitive. If you are already using it, an upgrade ALTER TABLE and migration is provided at [the end of the cache docs.](https://django-mysql.readthedocs.io/en/latest/cache.html)
- (MariaDB only) The Lock class gained a class method held\_with\_prefix to query held locks matching a given prefix
- SmartIterator bugfix for chunks with 0 objects slowing iteration; they such chunks most often occur on tables with primary key "holes"
- Now tested against Django master for cutting edge users and forwards compatibility

#### **20.34 0.1.10 (2015-04-30)**

- Added the MySQLCache backend for use with Django's caching framework, a more efficient version of DatabaseCache
- Fix a ZeroDivision error in WeightedAverageRate, which is used in smart iteration

#### **20.35 0.1.9 (2015-04-20)**

- pt\_visual\_explain no longer executes the given query before fetching its EXPLAIN
- New pt\_fingerprint function that wraps the pt-fingerprint tool efficiently
- For List fields, the new ListF class allows you to do atomic append or pop operations from either end of the list in a single query
- For Set fields, the new SetF class allows you to do atomic add or remove operatiosn from the set in a single query
- The @override\_mysql\_variables decorator has been introduced which makes testing code with different MySQL configurations easy
- The is\_mariadb property gets added onto Django's MySQL connection class automatically
- A race condition in determining the minimum and maximum primary key values for smart iteration was fixed.

## **20.36 0.1.8 (2015-03-31)**

- Add Set and List fields which can store comma-separated sets and lists of a base field with MySQL-specific lookups
- Support MySQL's GROUP CONCAT as an aggregate!
- Add a functions module with many MySQL-specific functions for the new Django 1.8 database functions feature
- Allow access of the global and session status for the default connection from a lazy singleton, similar to Django's connection object
- Fix a different recursion error on count\_tries\_approx

## **20.37 0.1.7 (2015-03-25)**

- Renamed connection\_name argument to using on Lock, GlobalStatus, and SessionStatus classes, for more consistency with Django.
- Fix recursion error on QuerySetMixin when using count\_tries\_approx

# **20.38 0.1.6 (2015-03-21)**

- Added support for HANDLER statements as a QuerySet extension
- Now tested on Django 1.8
- Add pk\_range argument for 'smart iteration' code

## **20.39 0.1.5 (2015-03-11)**

• Added manage.py command dbparams for outputting database paramters in formats useful for shell scripts

## **20.40 0.1.4 (2015-03-10)**

• Fix release process

## **20.41 0.1.3 (2015-03-08)**

- Added pt\_visual\_explain integration on QuerySet
- Added soundex-based field lookups for the ORM

## **20.42 0.1.2 (2015-03-01)**

- Added get\_many to GlobalStatus
- Added wait until load low to GlobalStatus which allows you to wait for any high load on your database server to dissipate.
- Added smart iteration classes and methods for QuerySets that allow efficient iteration over very large sets of objects slice-by-slice.

# **20.43 0.1.1 (2015-02-23)**

• Added Model and QuerySet subclasses which add the approx\_count method

# **20.44 0.1.0 (2015-02-12)**

- First release on PyPI
- Locks
- GlobalStatus and SessionStatus

# CHAPTER 21

Indices and tables

- genindex
- modindex
- search

Python Module Index

e

django\_mysql.exceptions, [93](#page-96-0)

## Index

## A

Abs (*class in django\_mysql.models.functions*), [52](#page-55-0) acquire() (*Lock method*), [82](#page-85-0) acquire() (*TableLock method*), [83](#page-86-0) add() (*SetF method*), [43](#page-46-0) add\_QuerySetMixin(), [12](#page-15-0) AlterStorageEngine (*class in django\_mysql.operations*), [64](#page-67-0) append() (*ListF method*), [40](#page-43-0) appendleft() (*ListF method*), [40](#page-43-0) approx\_count() (*in module django\_mysql.models*), [17](#page-20-0) as\_dict() (*GlobalStatus method*), [86](#page-89-0) AsType (*class in django\_mysql.models.functions*), [60](#page-63-0)

## B

base\_field (*in module django\_mysql.models*), [41](#page-44-0) base\_field (*ListCharField attribute*), [36](#page-39-0) base\_field (*SimpleListField attribute*), [67](#page-70-0) base\_field (*SimpleSetField attribute*), [68](#page-71-0) Bit1BooleanField (*built-in class*), [45](#page-48-0) BitAnd (*class in django\_mysql.models*), [49](#page-52-0) BitOr (*class in django\_mysql.models*), [49](#page-52-0) BitXor (*class in django\_mysql.models*), [49](#page-52-0)

# C

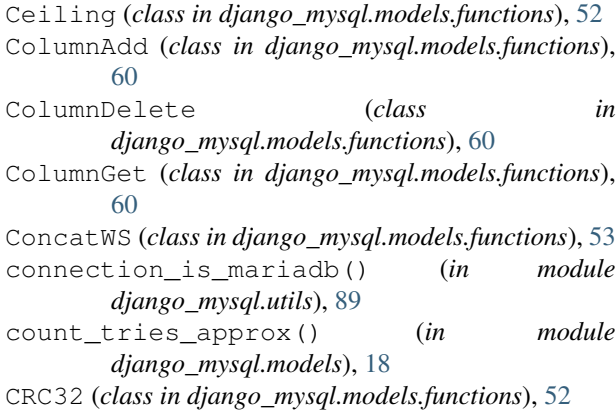

## D

decode() (*in module django\_mysql.cache*), [77](#page-80-0) delete\_with\_prefix() (*in module django\_mysql.cache*), [78](#page-81-0) django\_mysql.exceptions (*module*), [93](#page-96-1) DynamicField (*class in django\_mysql.models*), [33](#page-36-0)

#### E

ELT (*class in django\_mysql.models.functions*), [53](#page-56-0) encode() (*in module django\_mysql.cache*), [77](#page-80-0) EnumField (*class in django\_mysql.models*), [43](#page-46-0)

#### F

Field (*class in django\_mysql.models.functions*), [54](#page-57-0) Floor (*class in django\_mysql.models.functions*), [52](#page-55-0) force\_index() (*in module django\_mysql.models*), [21](#page-24-0) from\_engine (*AlterStorageEngine attribute*), [64](#page-67-0)

## G

```
get() (GlobalStatus method), 85
get() (LastInsertId method), 56
get_many() (GlobalStatus method), 86
get_with_prefix() (in module
        django_mysql.cache), 78
GlobalStatus (class in django_mysql.status), 85
Greatest (class in django_mysql.models.functions), 51
GroupConcat (class in django_mysql.models), 50
```
#### H

I

Handler (*class in django\_mysql.models.handler*), [25](#page-28-0) held\_with\_prefix() (*django\_mysql.locks.Lock class method*), [82](#page-85-0) holding\_connection\_id() (*Lock method*), [82](#page-85-0)

If (*class in django\_mysql.models.functions*), [52](#page-55-0) ignore\_index() (*in module django\_mysql.models*), [21](#page-24-0)

InstallPlugin (*class in django\_mysql.operations*), NullBit1BooleanField (*built-in class*), [45](#page-48-0) [63](#page-66-0) InstallSOName (*class in django\_mysql.operations*), [64](#page-67-0) is\_held() (*Lock method*), [82](#page-85-0)

iter() (*Handler method*), [27](#page-30-0)

#### J

JSONArrayAppend (*class in django\_mysql.models.functions*), [59](#page-62-0) JSONExtract (*class in django\_mysql.models.functions*), [57](#page-60-0) JSONField (*class in django\_mysql.forms*), [67](#page-70-0) JSONField (*class in django\_mysql.models*), [29](#page-32-0) JSONInsert (*class in django\_mysql.models.functions*), [58](#page-61-0) JSONKeys (*class in django\_mysql.models.functions*), [58](#page-61-0) JSONLength (*class in django\_mysql.models.functions*), [58](#page-61-0) JSONReplace (*class in django\_mysql.models.functions*), [59](#page-62-0) JSONSet (*class in django\_mysql.models.functions*), [59](#page-62-0)

# K

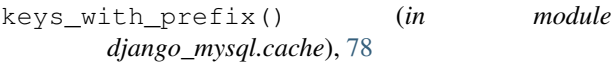

## $\mathbf{L}$

label() (*in module django\_mysql.models*), [18](#page-21-0) LastInsertId (*class in django\_mysql.models.functions*), [56](#page-59-0) Least (*class in django\_mysql.models.functions*), [51](#page-54-0) ListCharField (*class in django\_mysql.models*), [36](#page-39-0) ListF (*class in django\_mysql.models*), [39](#page-42-0) ListMaxLengthValidator (*class in django\_mysql.validators*), [71](#page-74-0) ListMinLengthValidator (*class in django\_mysql.validators*), [71](#page-74-0) ListTextField (*class in django\_mysql.models*), [37](#page-40-0) Lock (*class in django\_mysql.locks*), [81](#page-84-0)

#### M

max\_length (*SimpleListField attribute*), [68](#page-71-0) max\_length (*SimpleSetField attribute*), [68](#page-71-0) MD5 (*class in django\_mysql.models.functions*), [56](#page-59-0) min\_length (*SimpleListField attribute*), [68](#page-71-0) min\_length (*SimpleSetField attribute*), [68](#page-71-0) Model (*built-in class*), [12](#page-15-0)

#### N

name (*AlterStorageEngine attribute*), [64](#page-67-0) name (*InstallPlugin attribute*), [63](#page-66-0) name (*Lock attribute*), [82](#page-85-0)

#### $\Omega$

override\_mysql\_variables() (*in module django\_mysql.test.utils*), [91](#page-94-0)

## P

pop() (*ListF method*), [40](#page-43-0) popleft() (*ListF method*), [40](#page-43-0) pt\_fingerprint() (*in module django\_mysql.utils*), [89](#page-92-0) pt\_visual\_explain() (*in module django\_mysql.models*), [24](#page-27-0)

#### $\Omega$

QuerySet (*built-in class*), [12](#page-15-0) queryset (*SmartChunkedIterator attribute*), [22](#page-25-0) QuerySetMixin (*built-in class*), [12](#page-15-0)

#### R

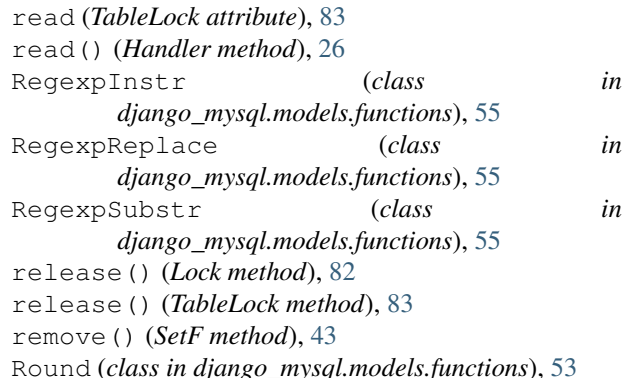

## S

```
SessionStatus (class in django_mysql.status), 86
SetF (class in django_mysql.models), 43
SetMaxLengthValidator (class in
        django_mysql.validators), 71
SetMinLengthValidator (class in
        django_mysql.validators), 71
SHA1 (class in django_mysql.models.functions), 56
SHA2 (class in django_mysql.models.functions), 56
Sign (class in django_mysql.models.functions), 53
SimpleListField (class in django_mysql.forms), 67
SimpleSetField (class in django_mysql.forms), 68
size (in module django_mysql.models), 41
size (ListCharField attribute), 37
SizedBinaryField (class in django_mysql.models),
        44SizedTextField (class in django_mysql.models), 44
SmartChunkedIterator (class in
        django_mysql.models), 22
SmartIterator (class in django_mysql.models), 23
```
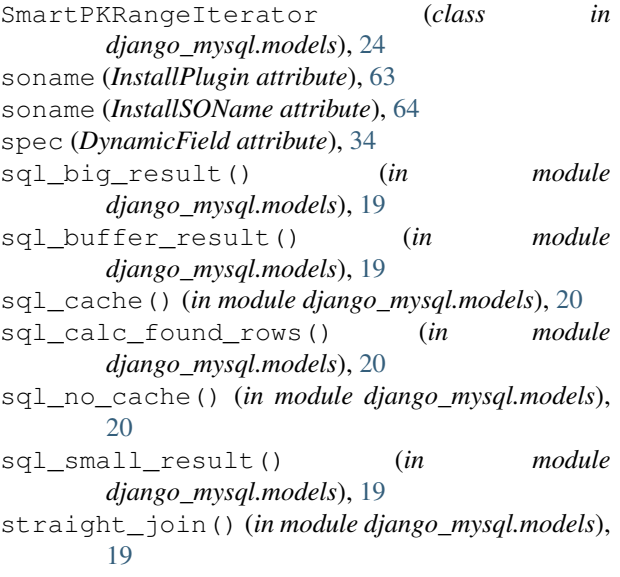

# T

TableLock (*class in django\_mysql.locks*), [83](#page-86-0) TimeoutError, [93](#page-96-1) to\_engine (*AlterStorageEngine attribute*), [64](#page-67-0)

# $\cup$

UpdateXML (*class in django\_mysql.models.functions*), [54](#page-57-0) use\_index() (*in module django\_mysql.models*), [20](#page-23-0) using (*in module django\_mysql.test.utils*), [91](#page-94-0)

## W

wait\_until\_load\_low() (*GlobalStatus method*), [86](#page-89-0) write (*TableLock attribute*), [83](#page-86-0)

# X

XMLExtractValue (*class in django\_mysql.models.functions*), [54](#page-57-0)